# **Universal Serial Bus Revision 3.1**

# **USB Command Verifier Compliance Test Specification**

**Revision 0.72**

**Date:** December 1, 2015

**Revision:** 0.72

*Intellectual Property Disclaimer*

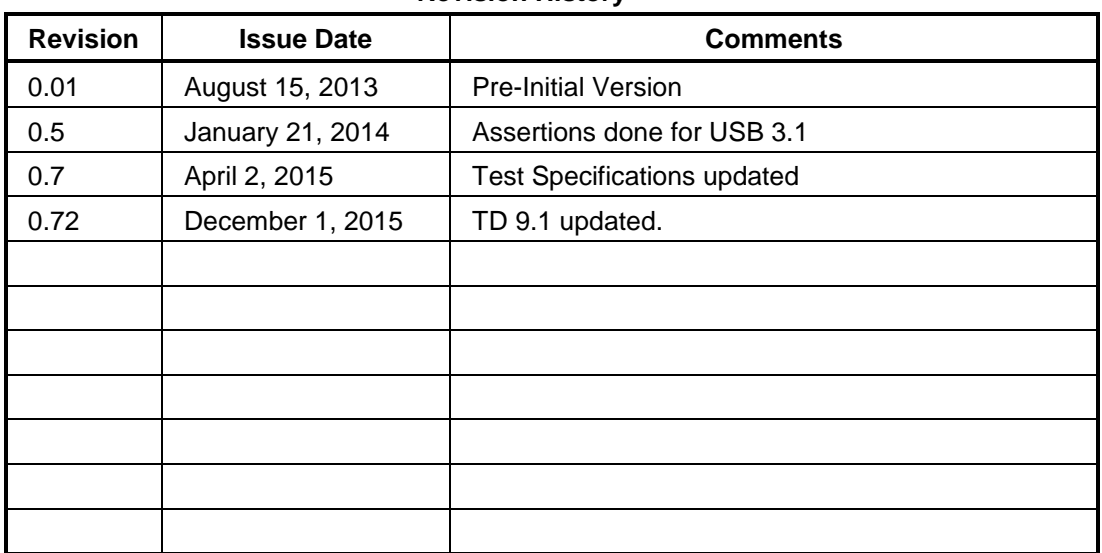

#### **Revision History**

**Significant Contributors:**

*Please send comments via electronic mail to: [techadmin@usb.org](mailto:techadmin@usb.org) or [ssusbcompliance@usb.org](mailto:ssusbcompliance@usb.org)*

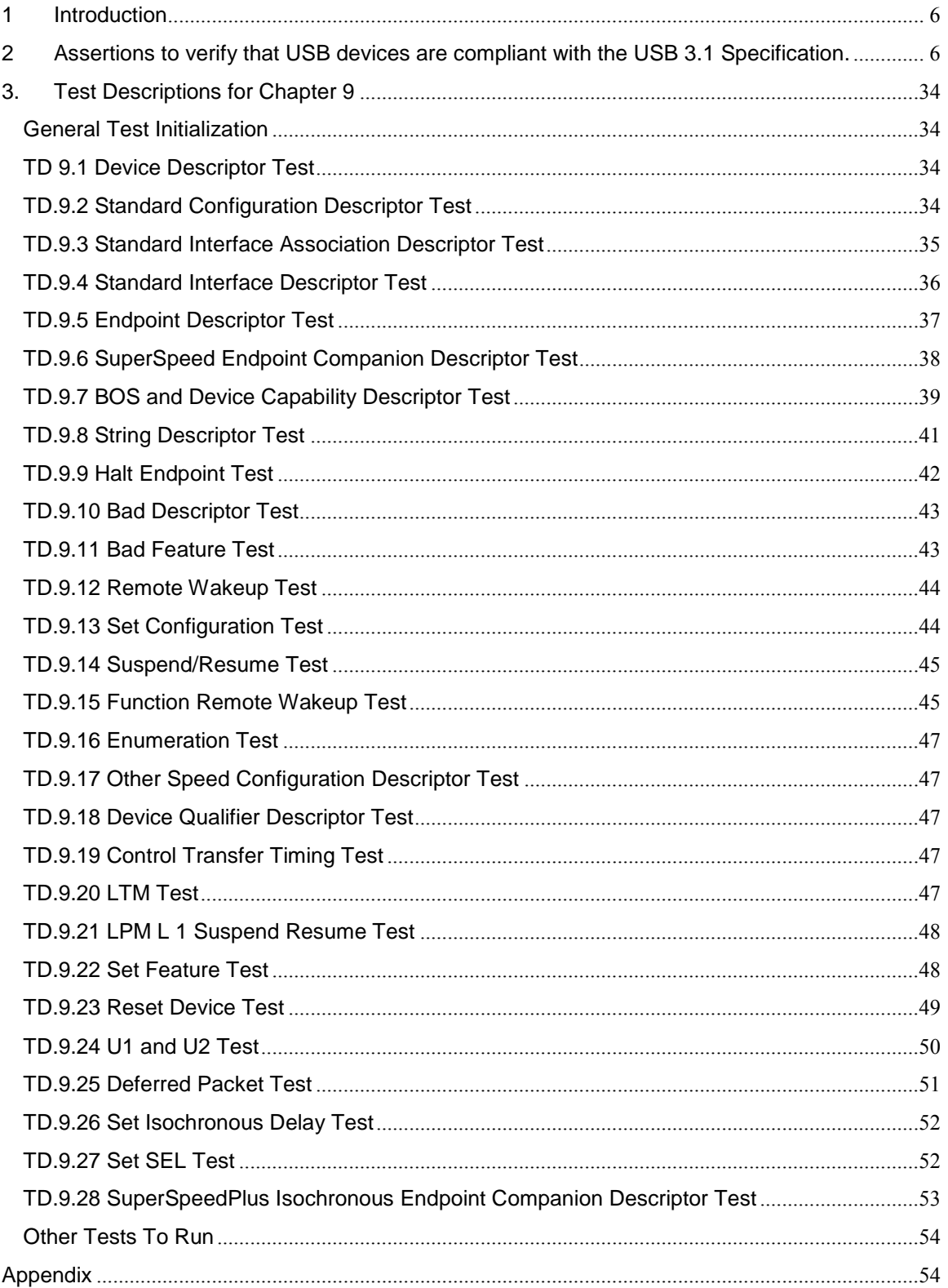

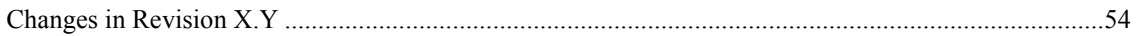

# <span id="page-5-0"></span>**1 Introduction**

# <span id="page-5-1"></span>**2 Assertions to verify that USB devices are compliant with the USB 3.1 Specification.**

General Requirements:

All Reserved fields shall be set to 0.

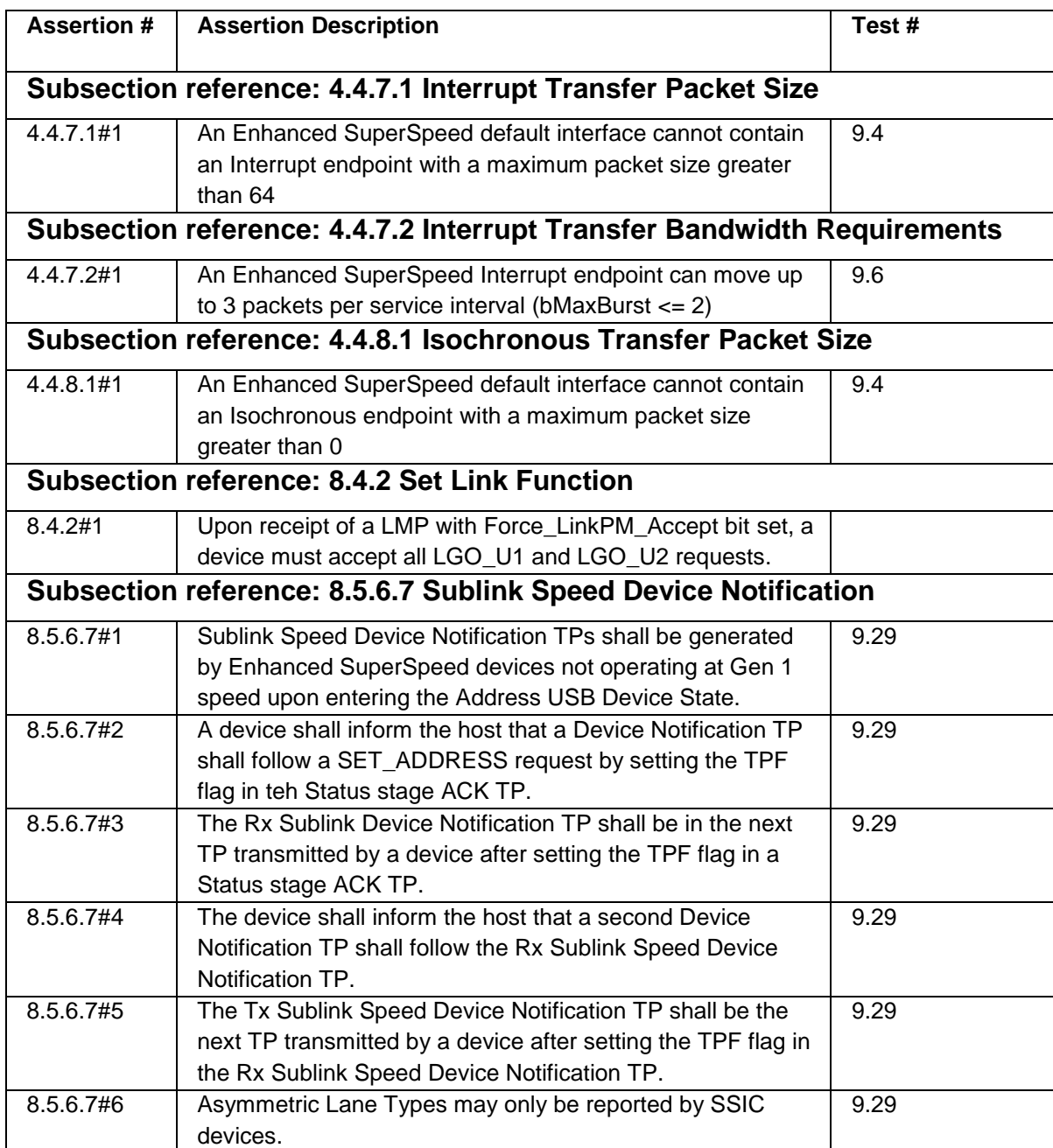

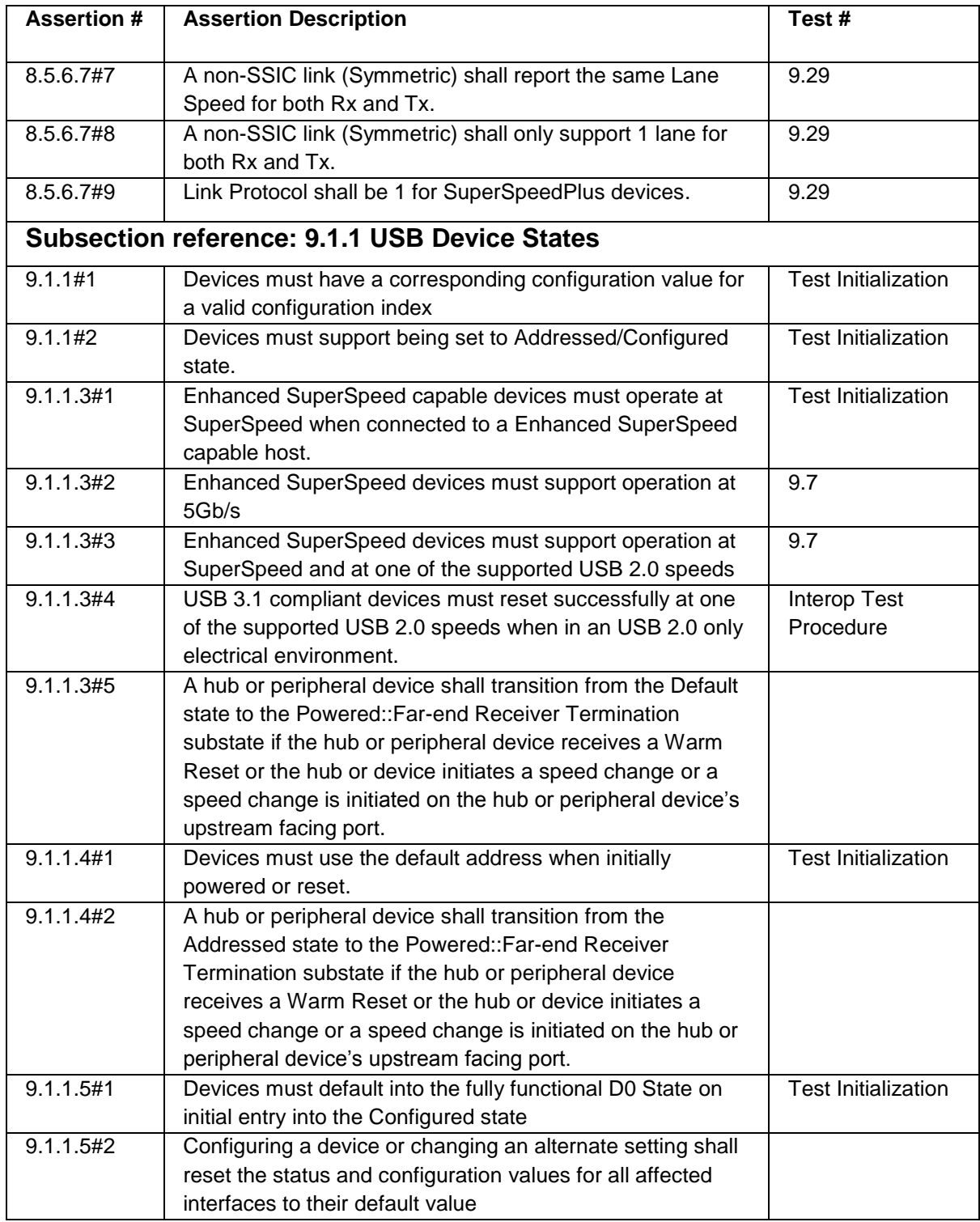

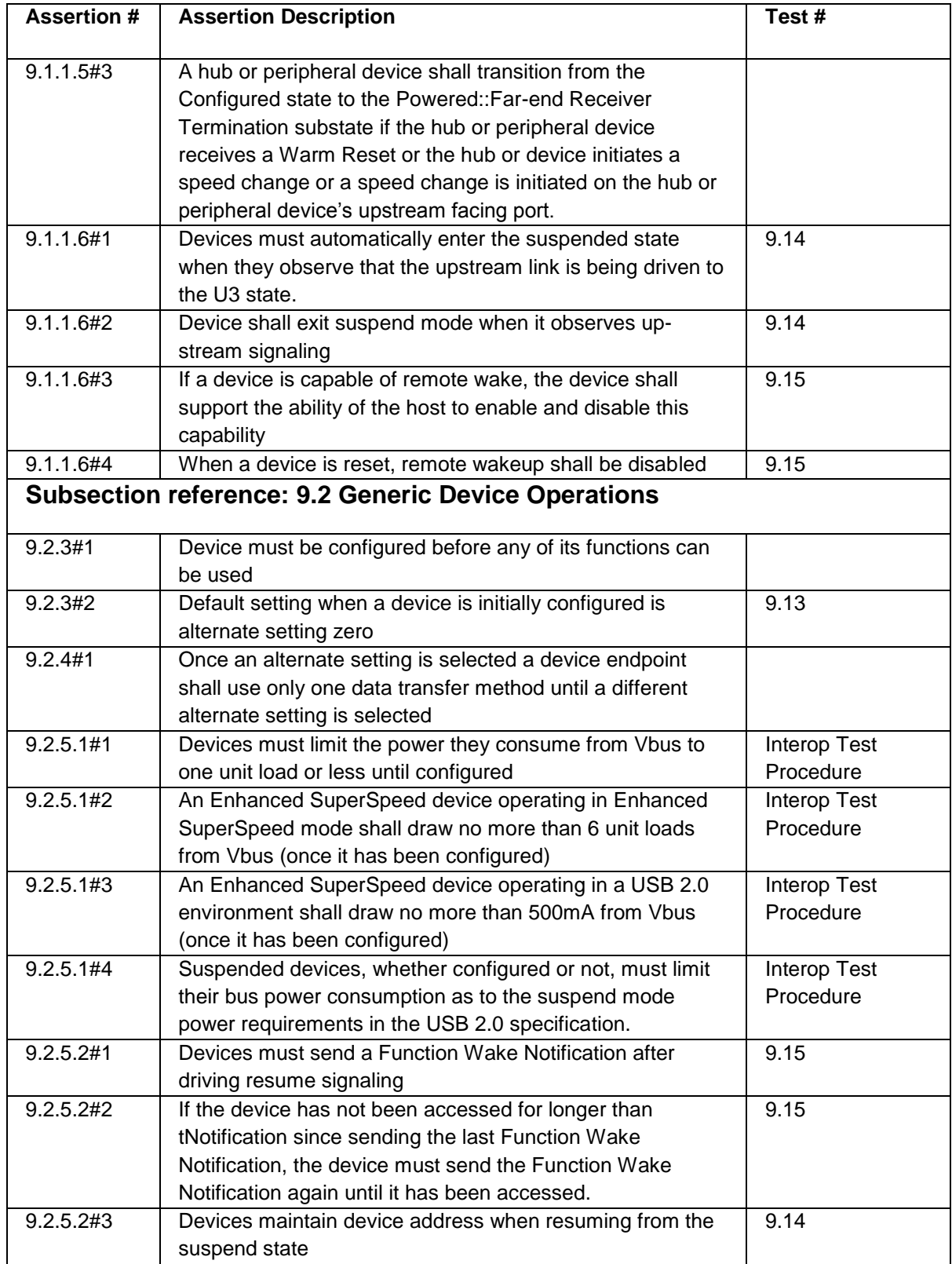

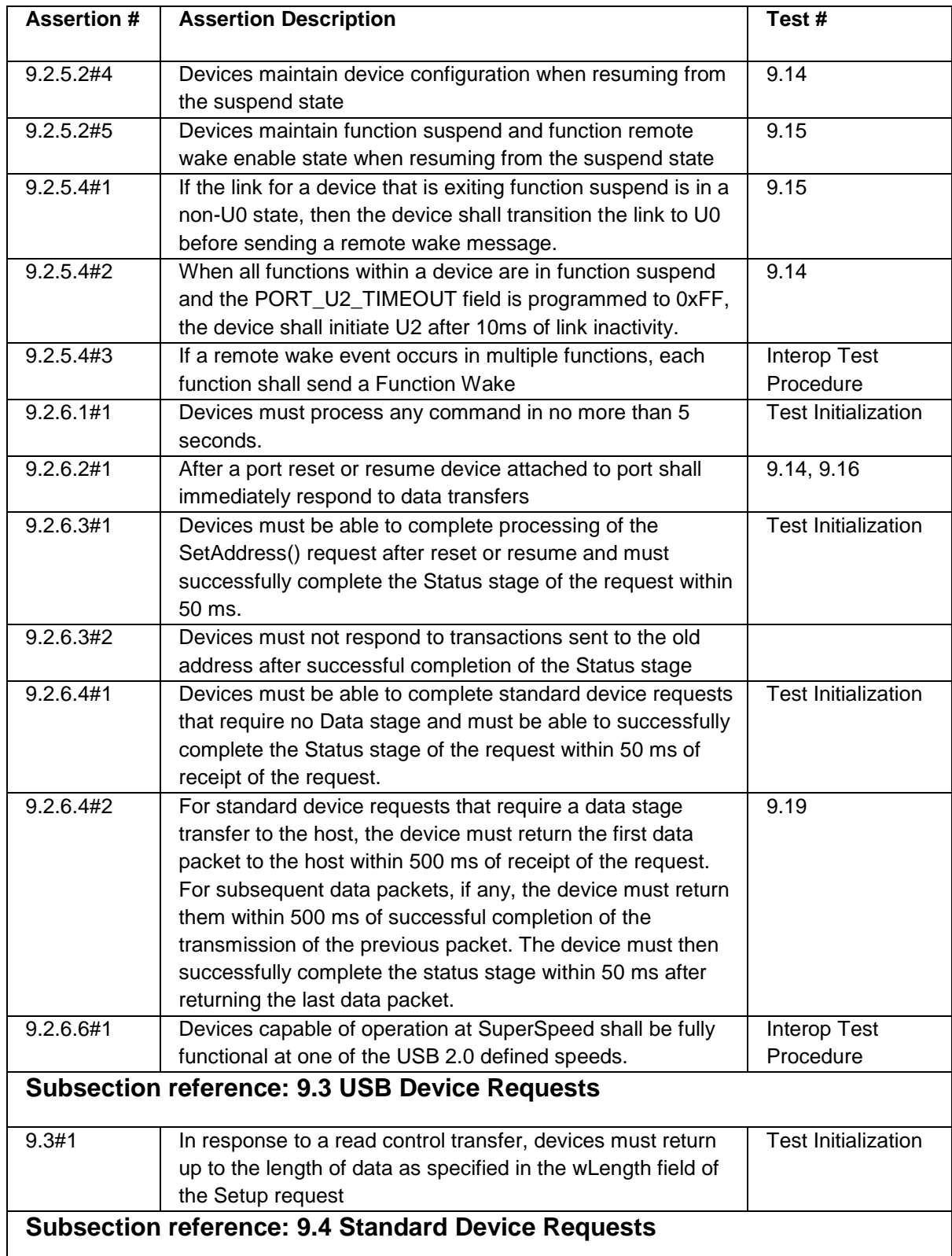

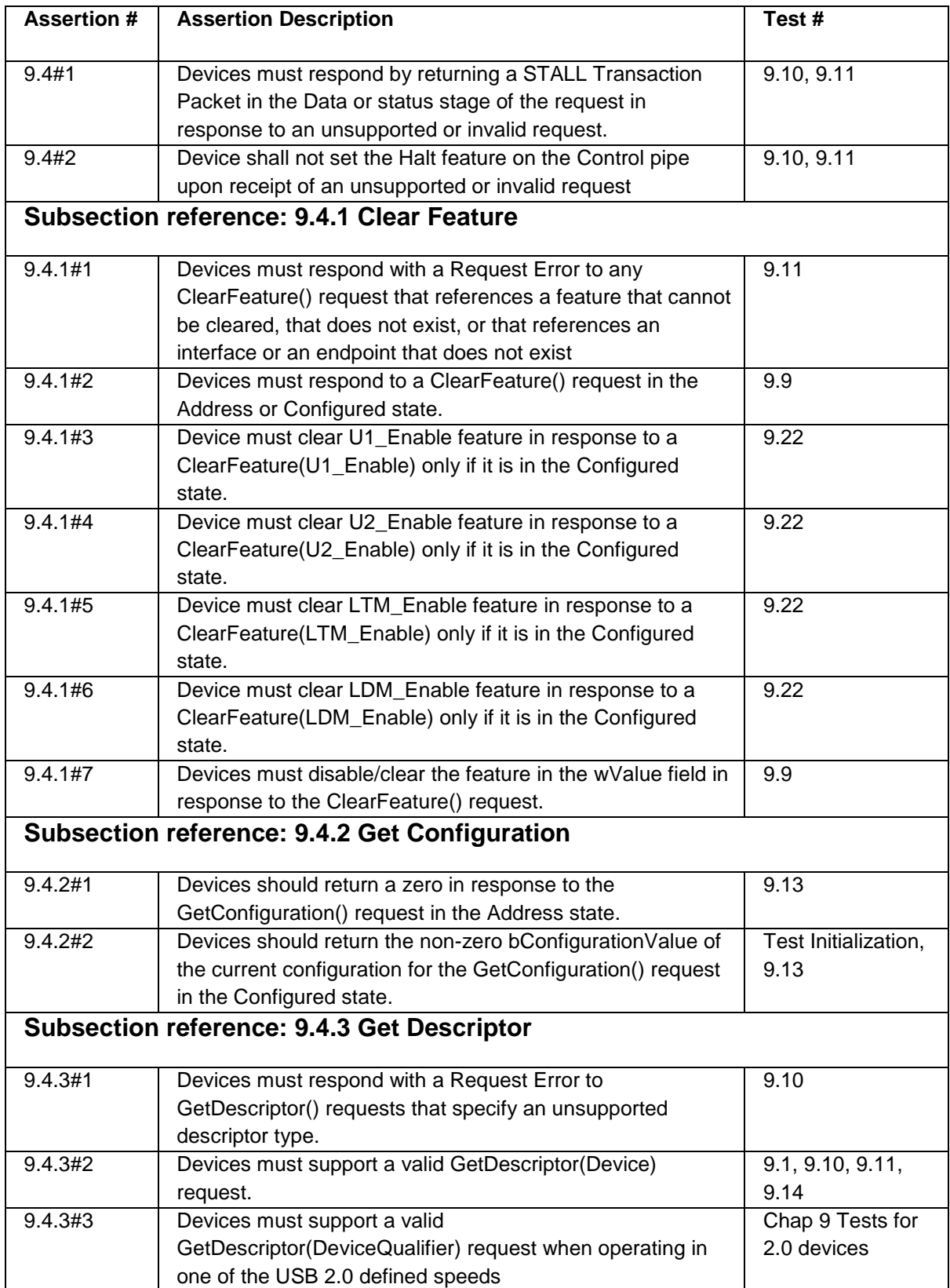

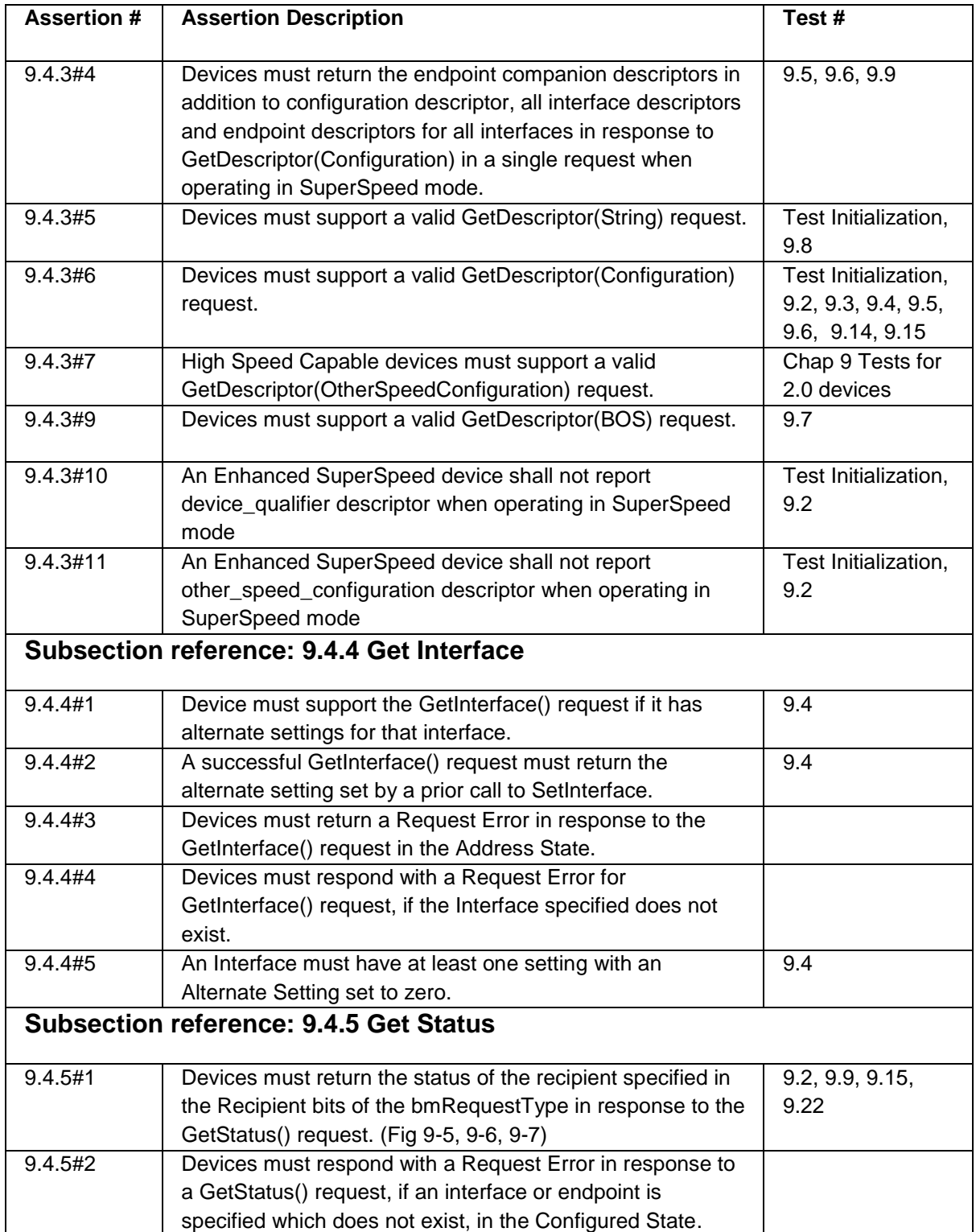

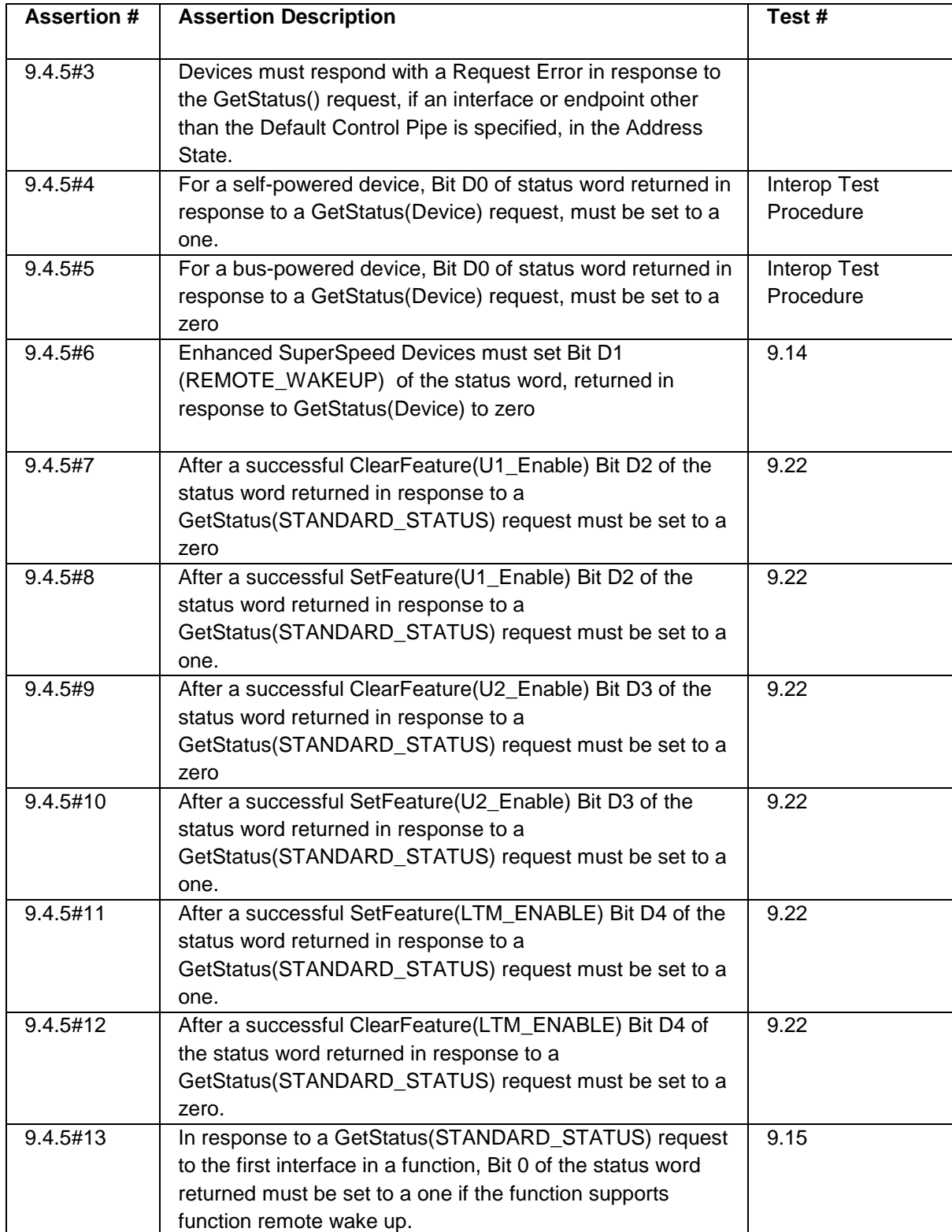

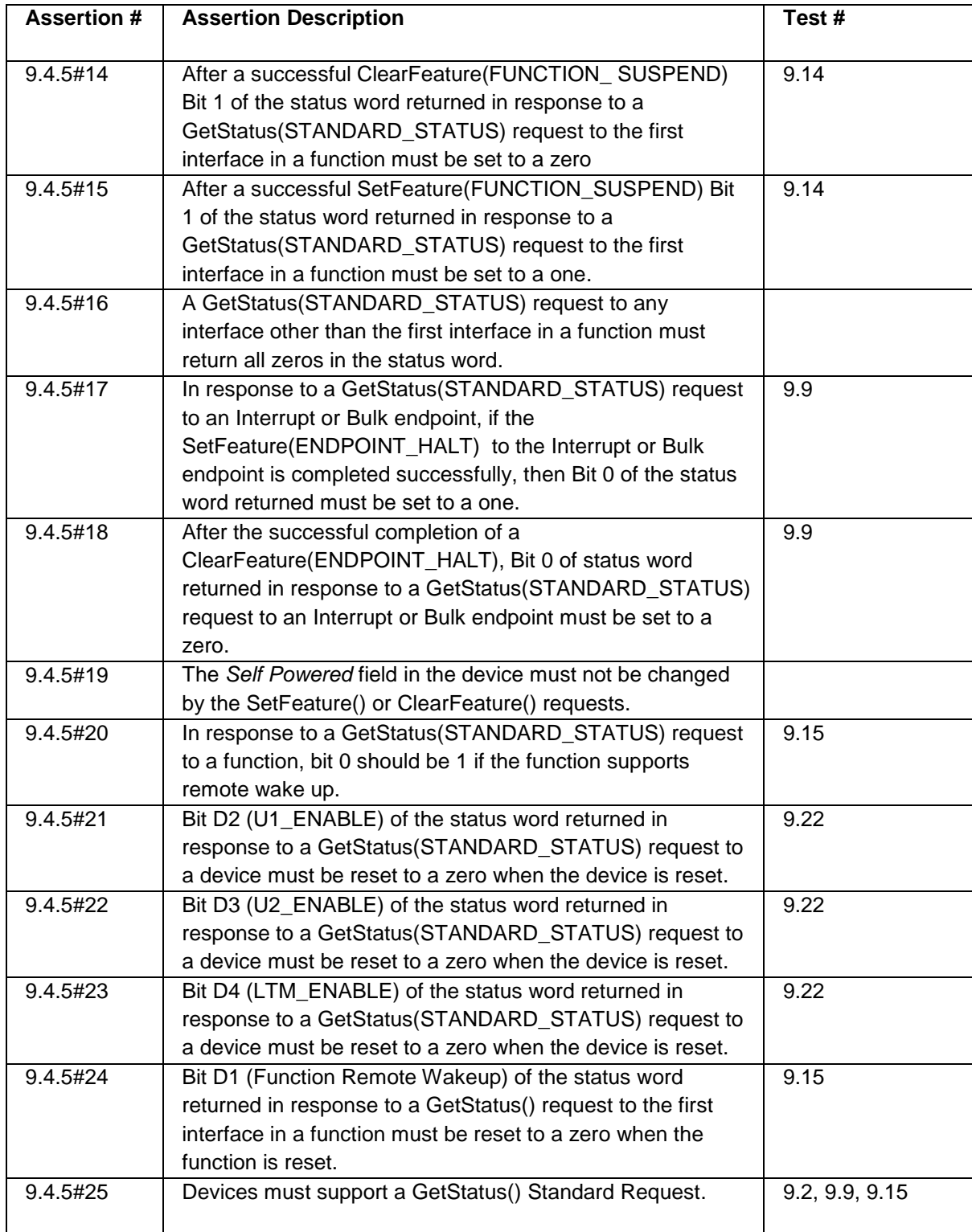

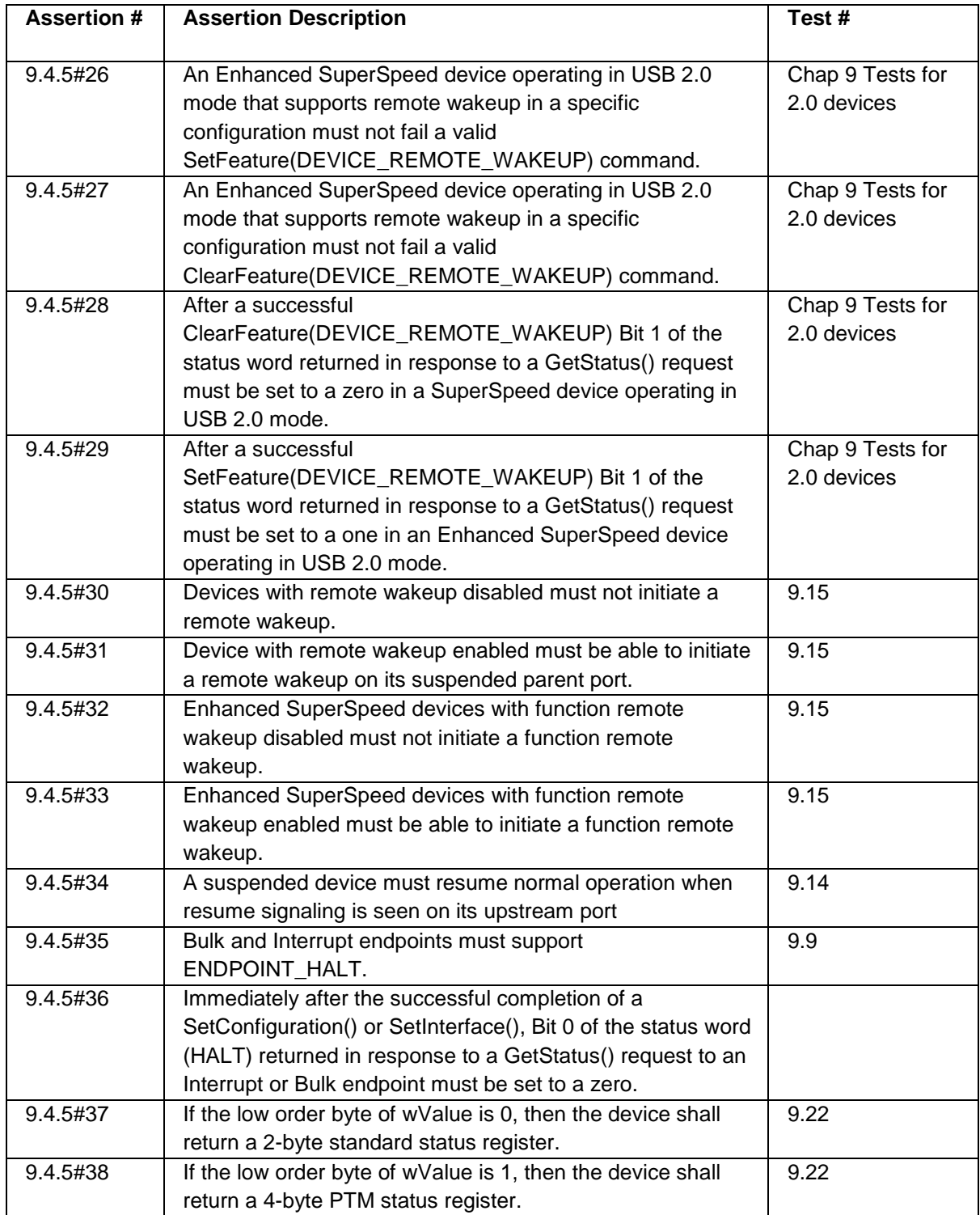

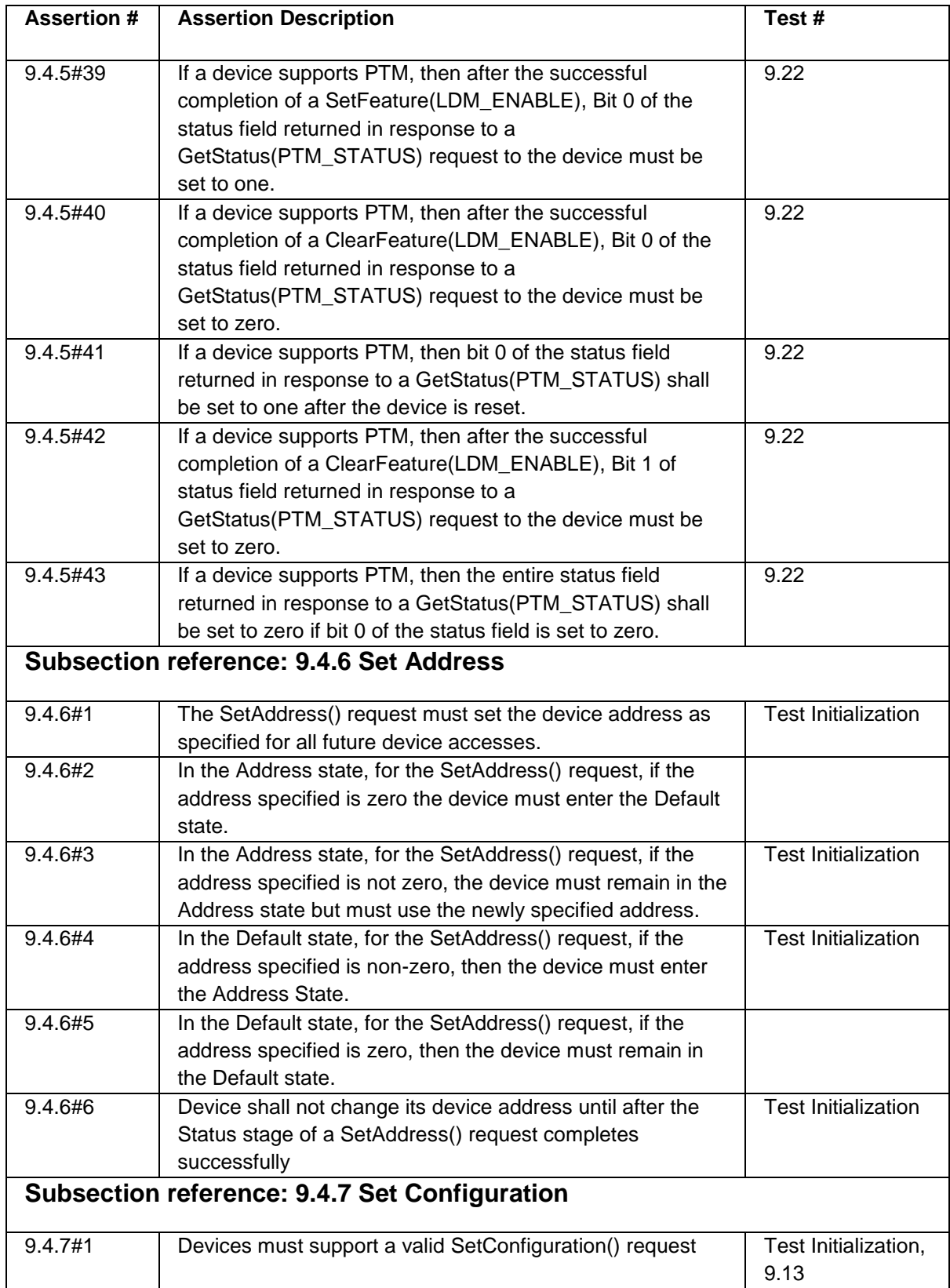

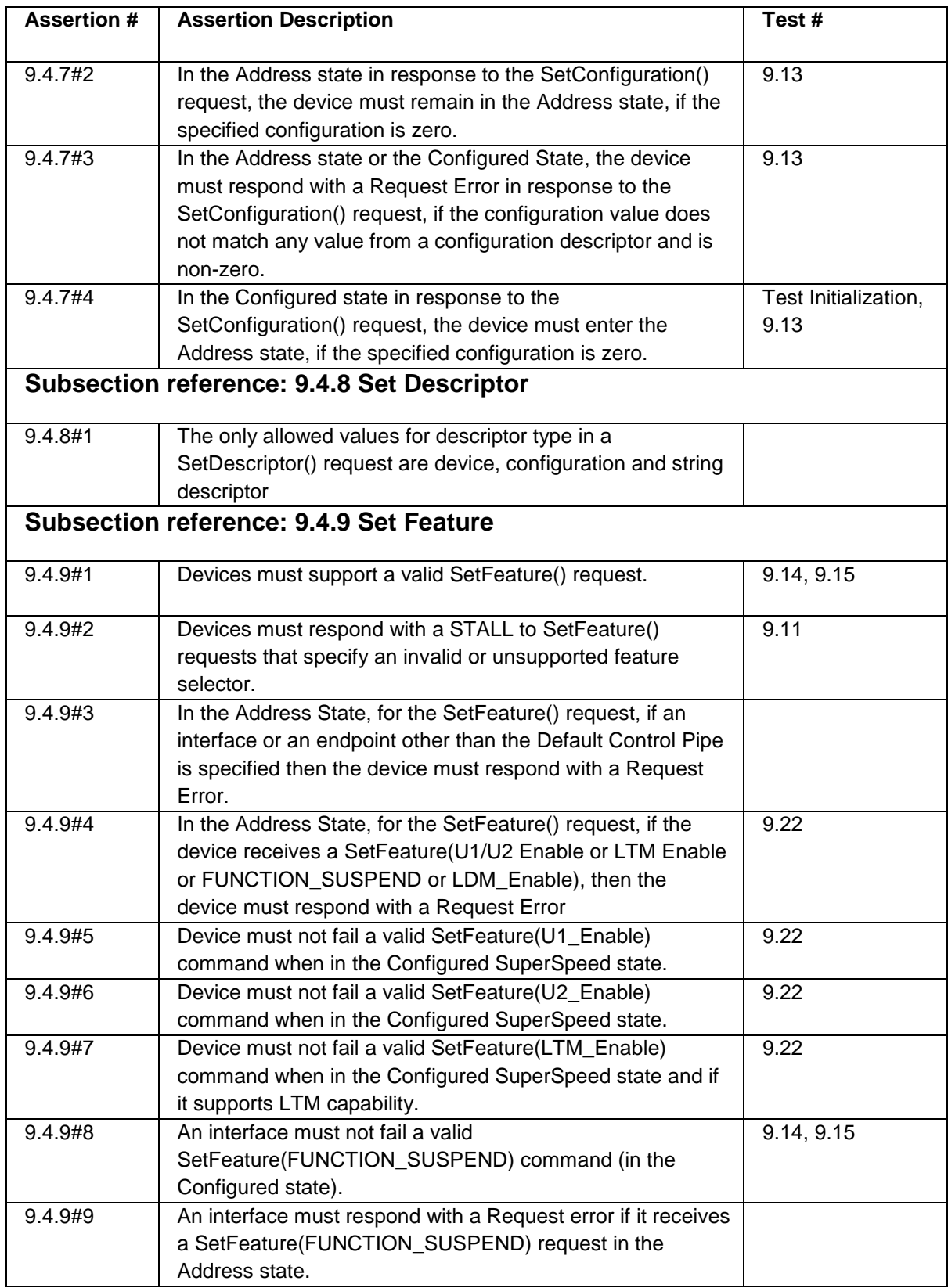

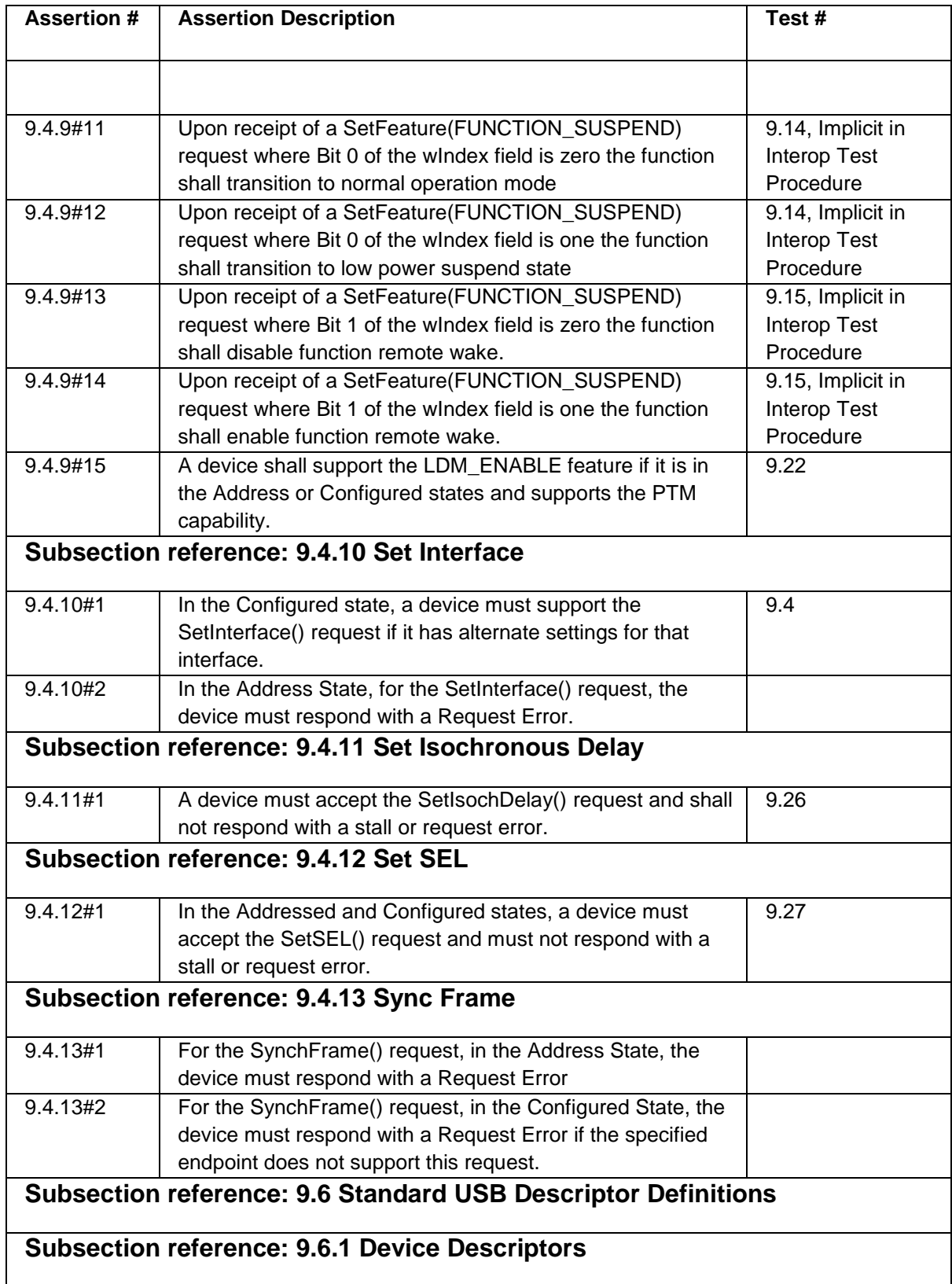

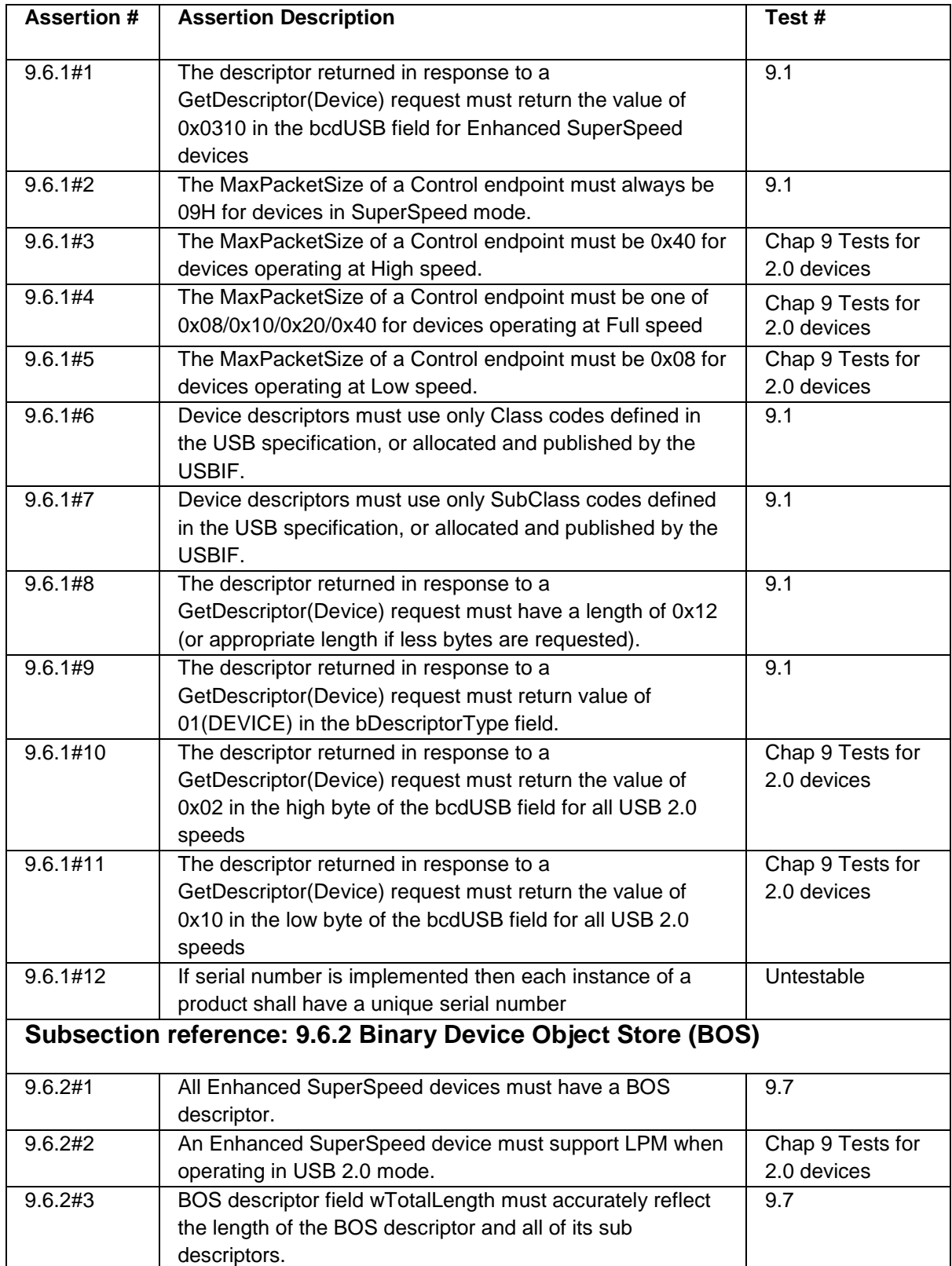

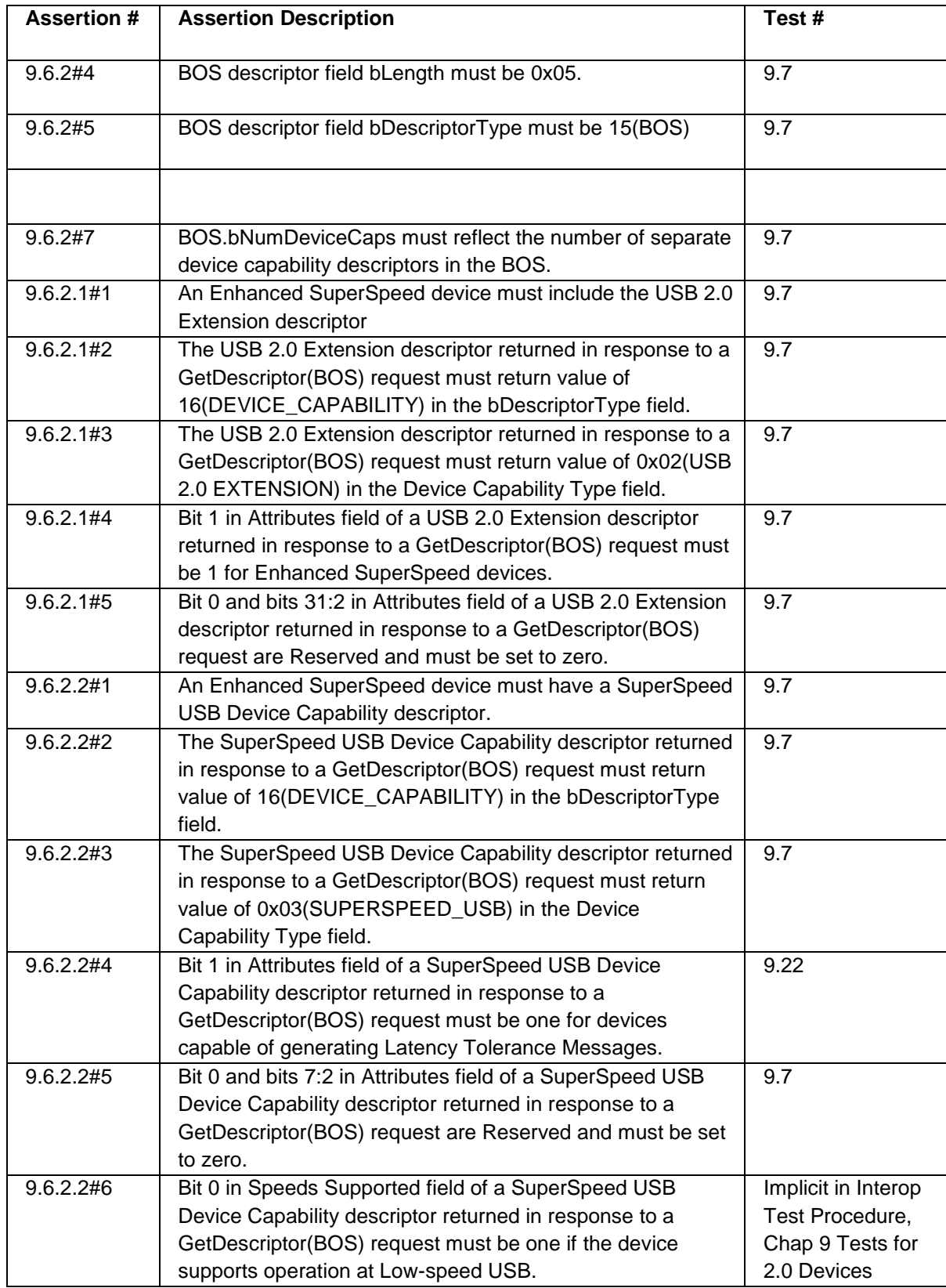

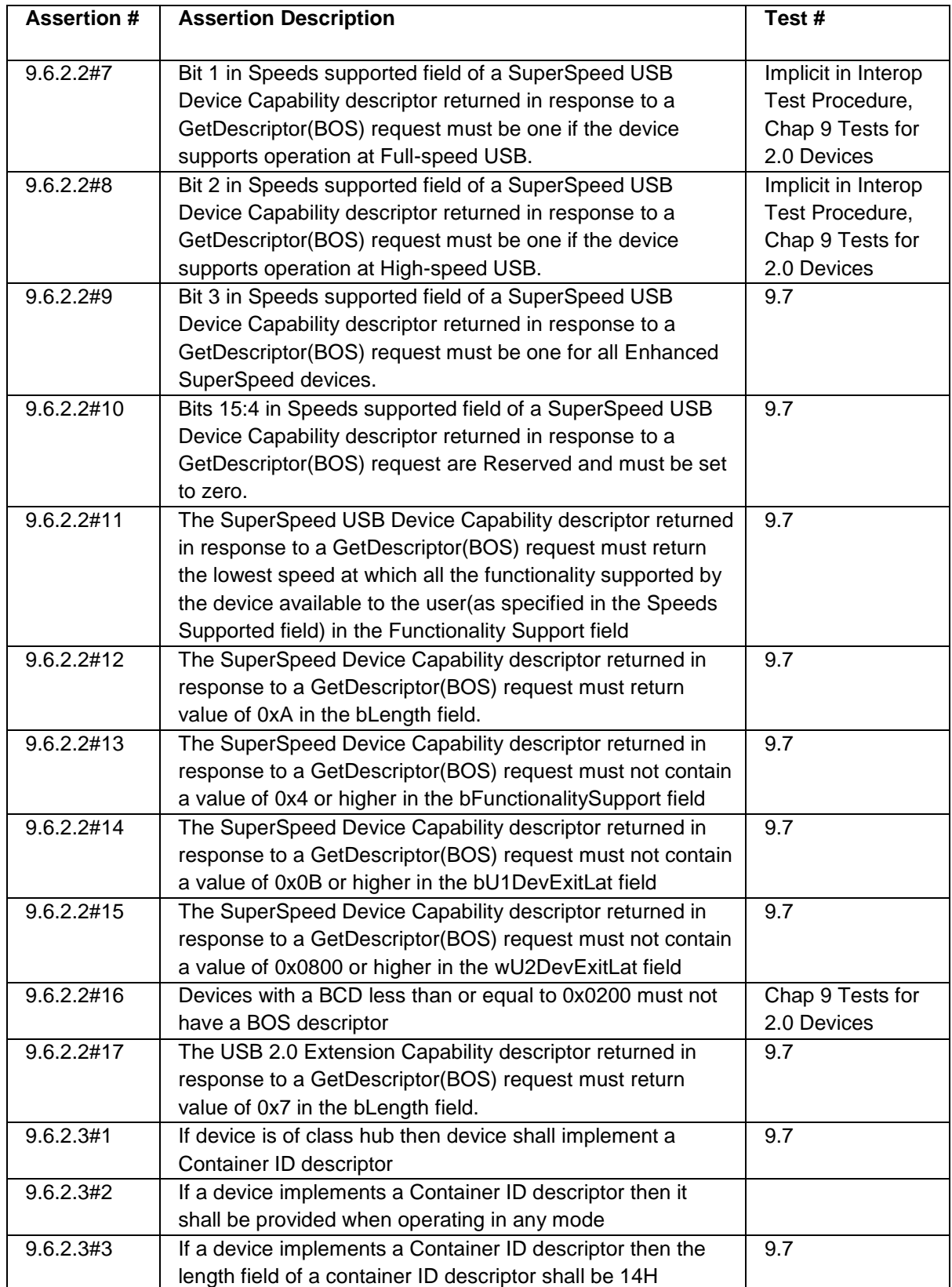

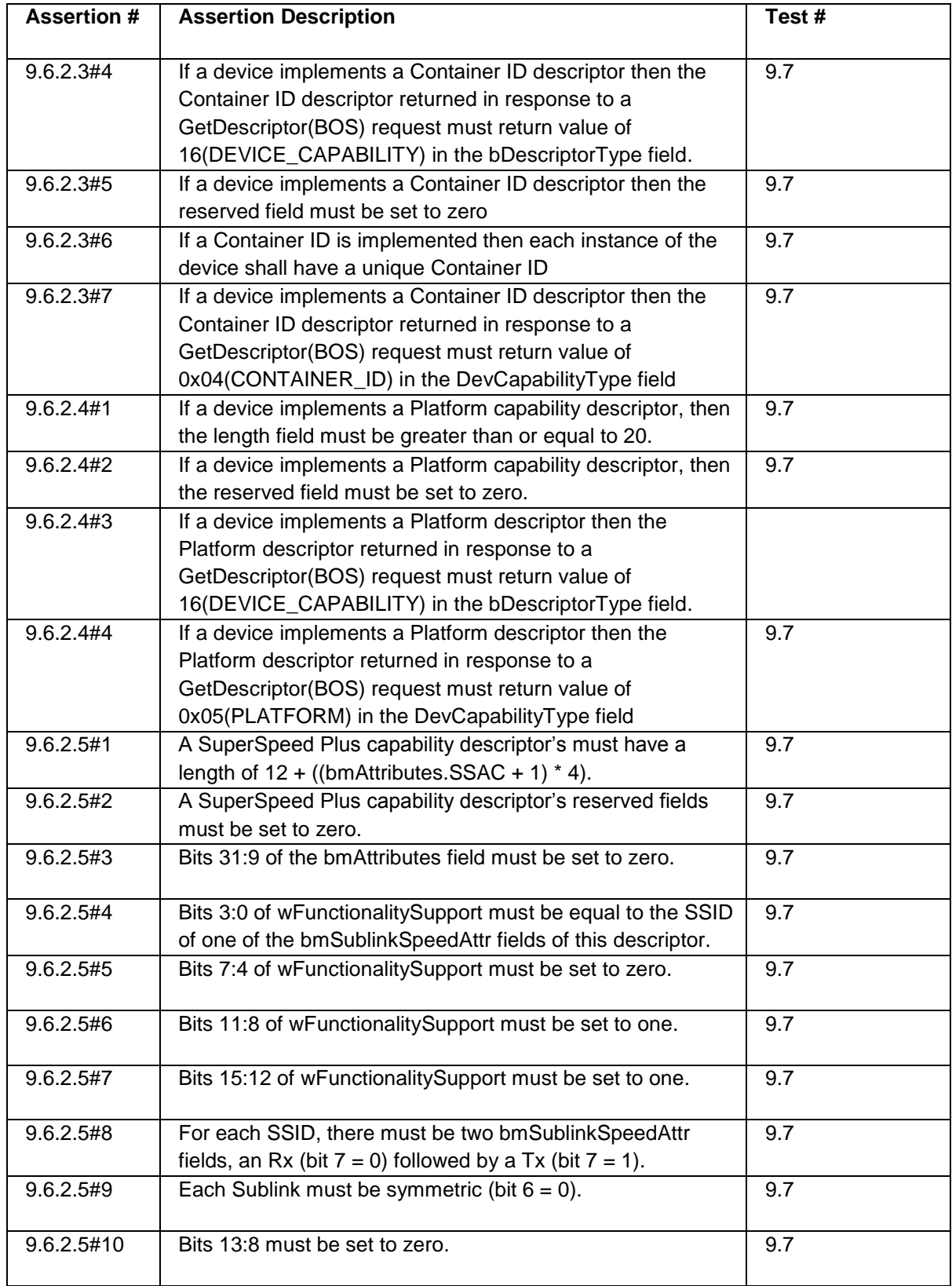

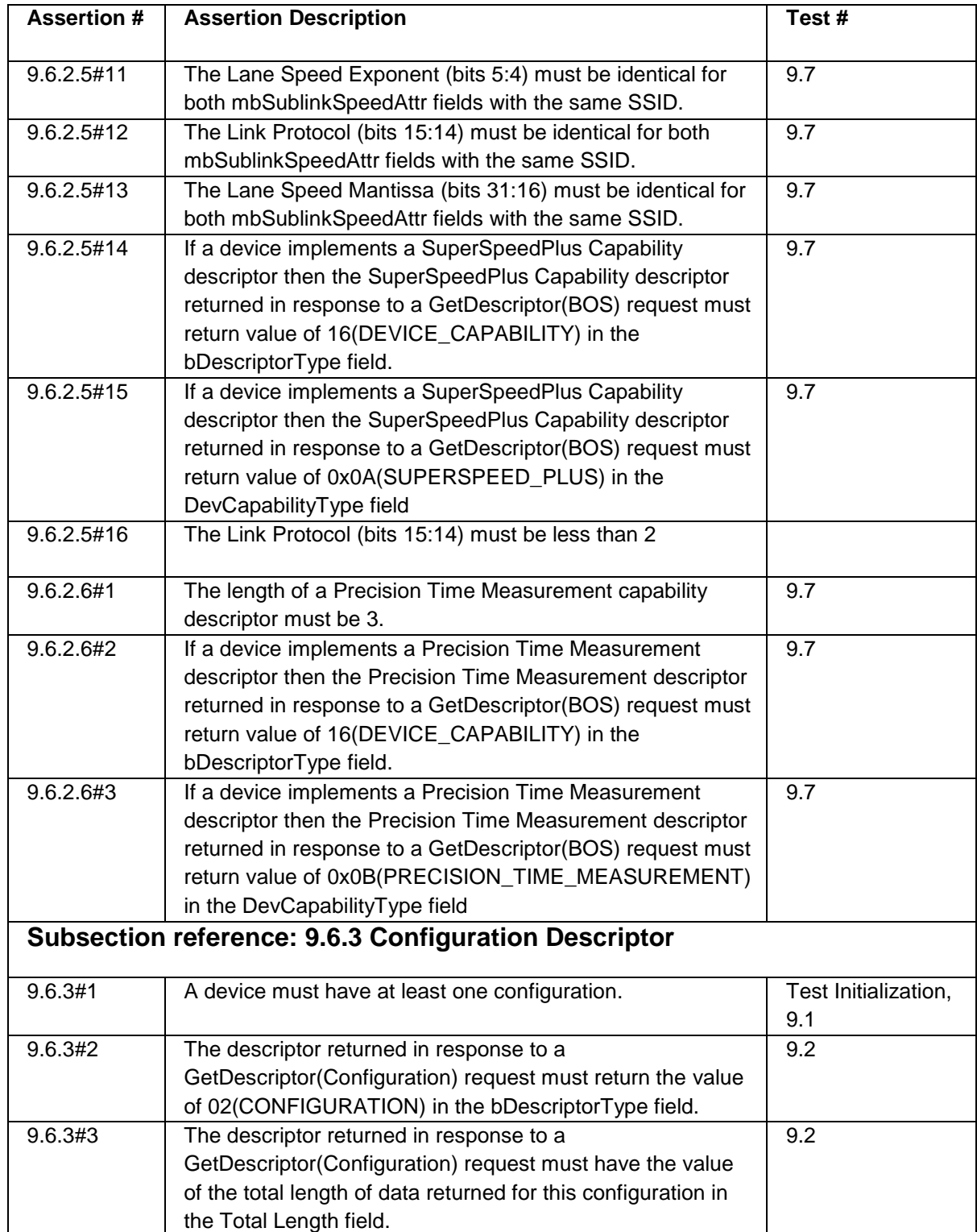

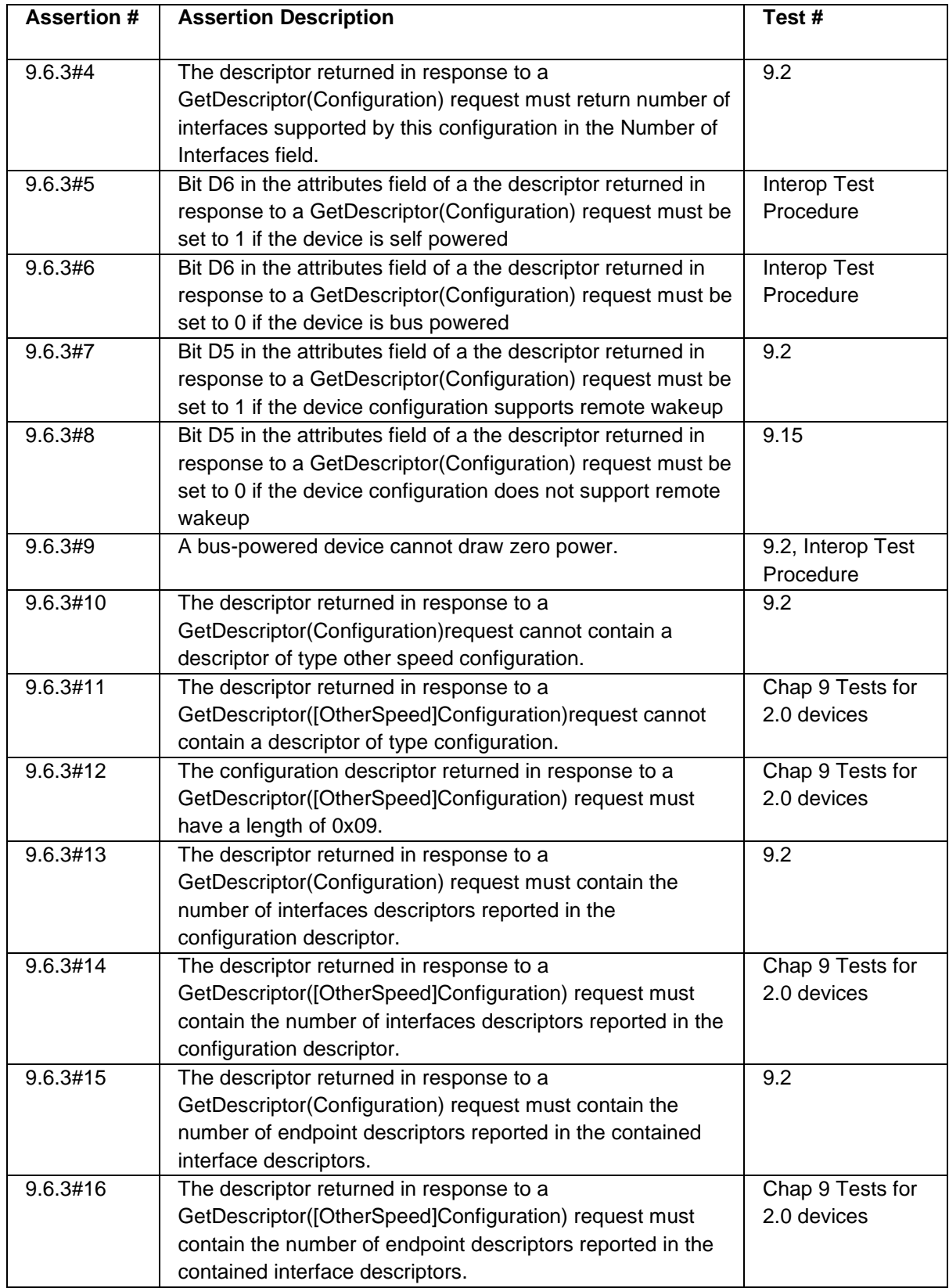

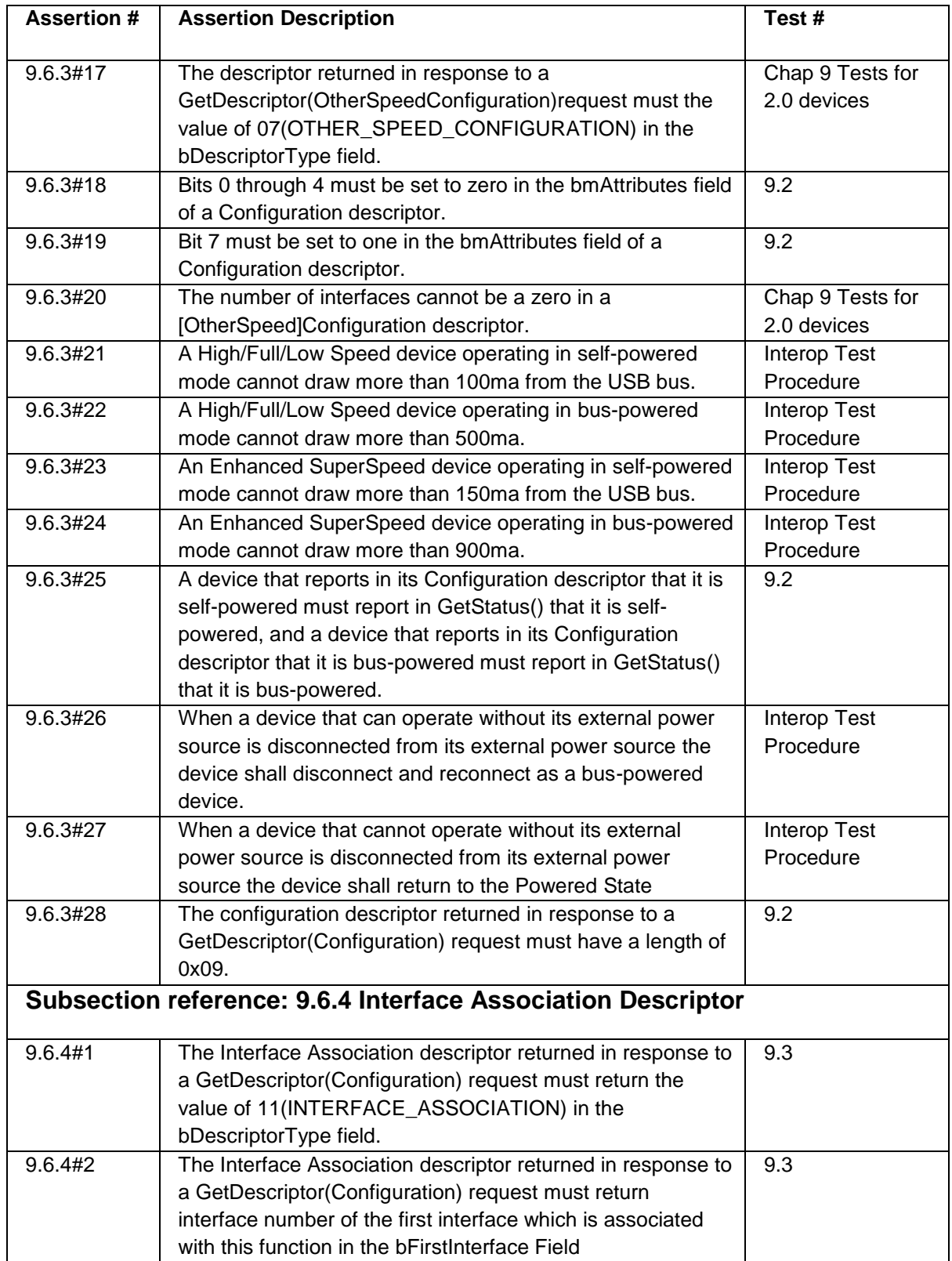

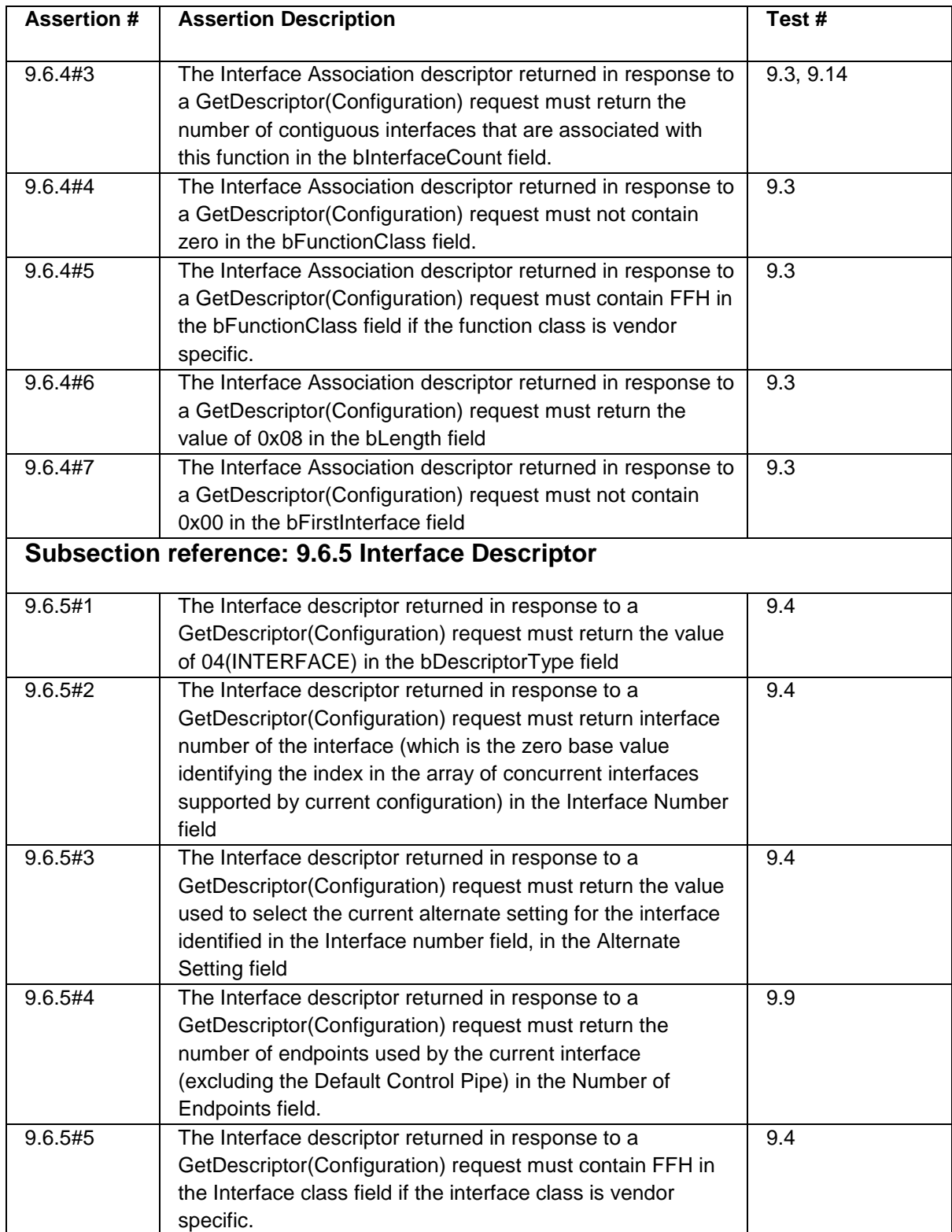

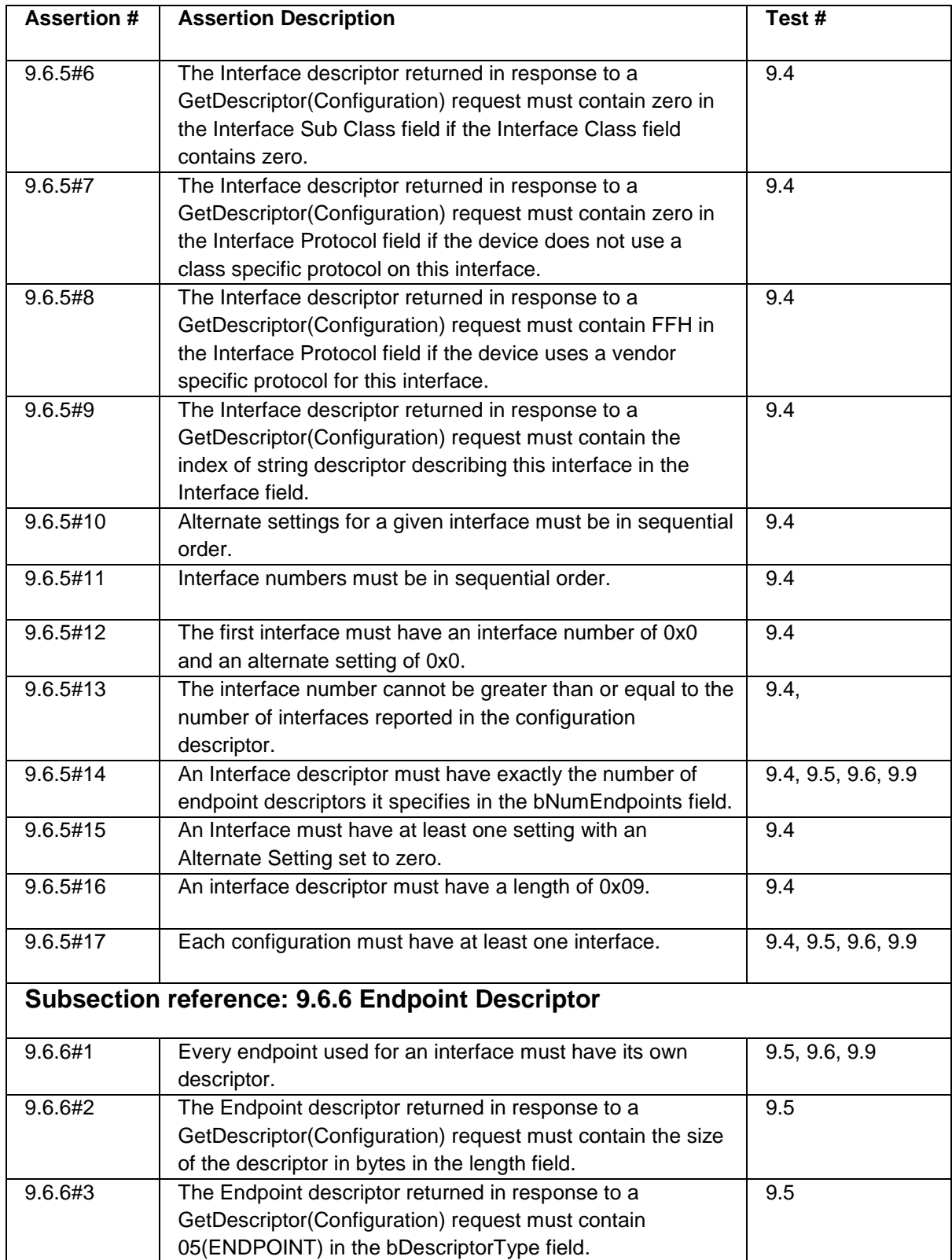

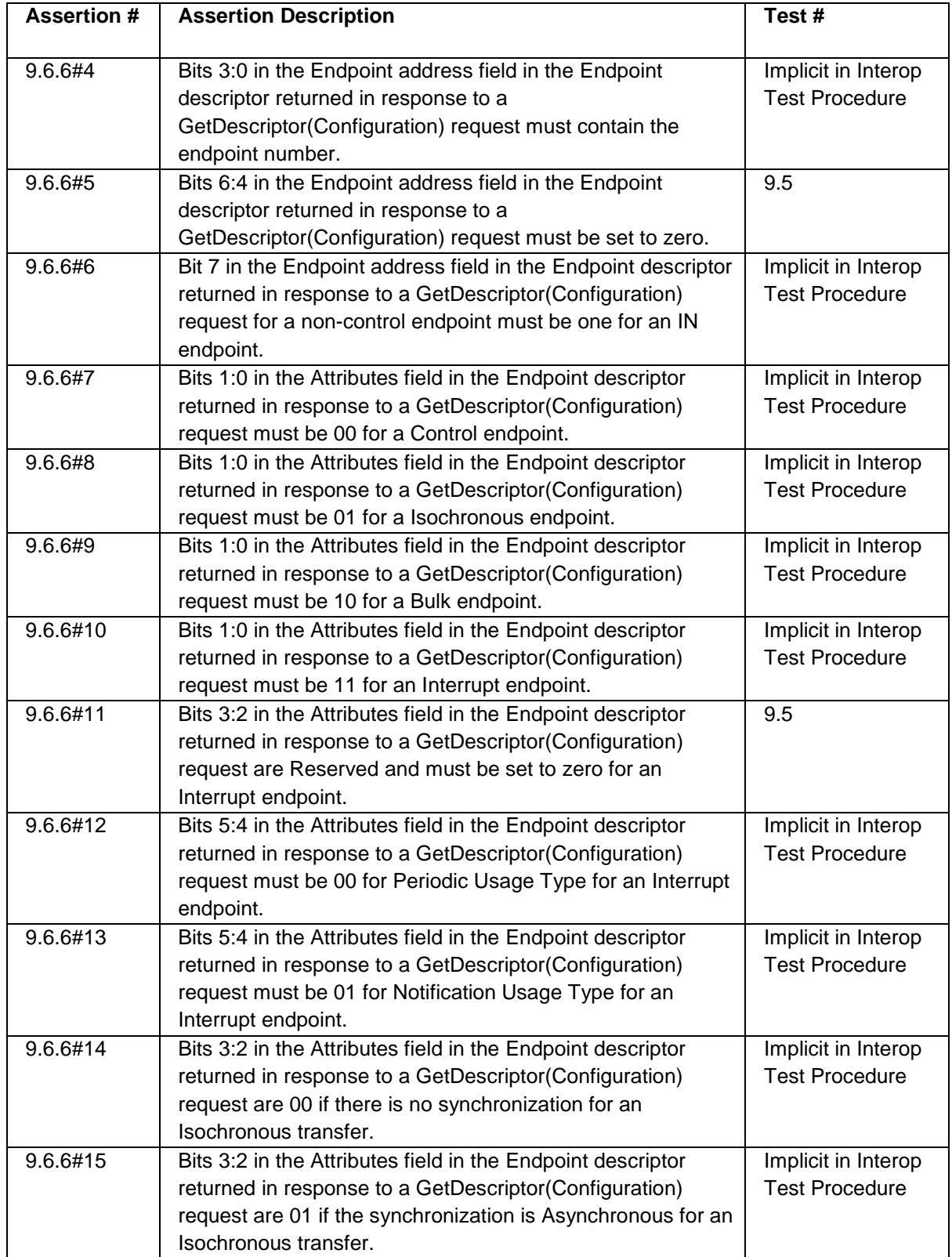

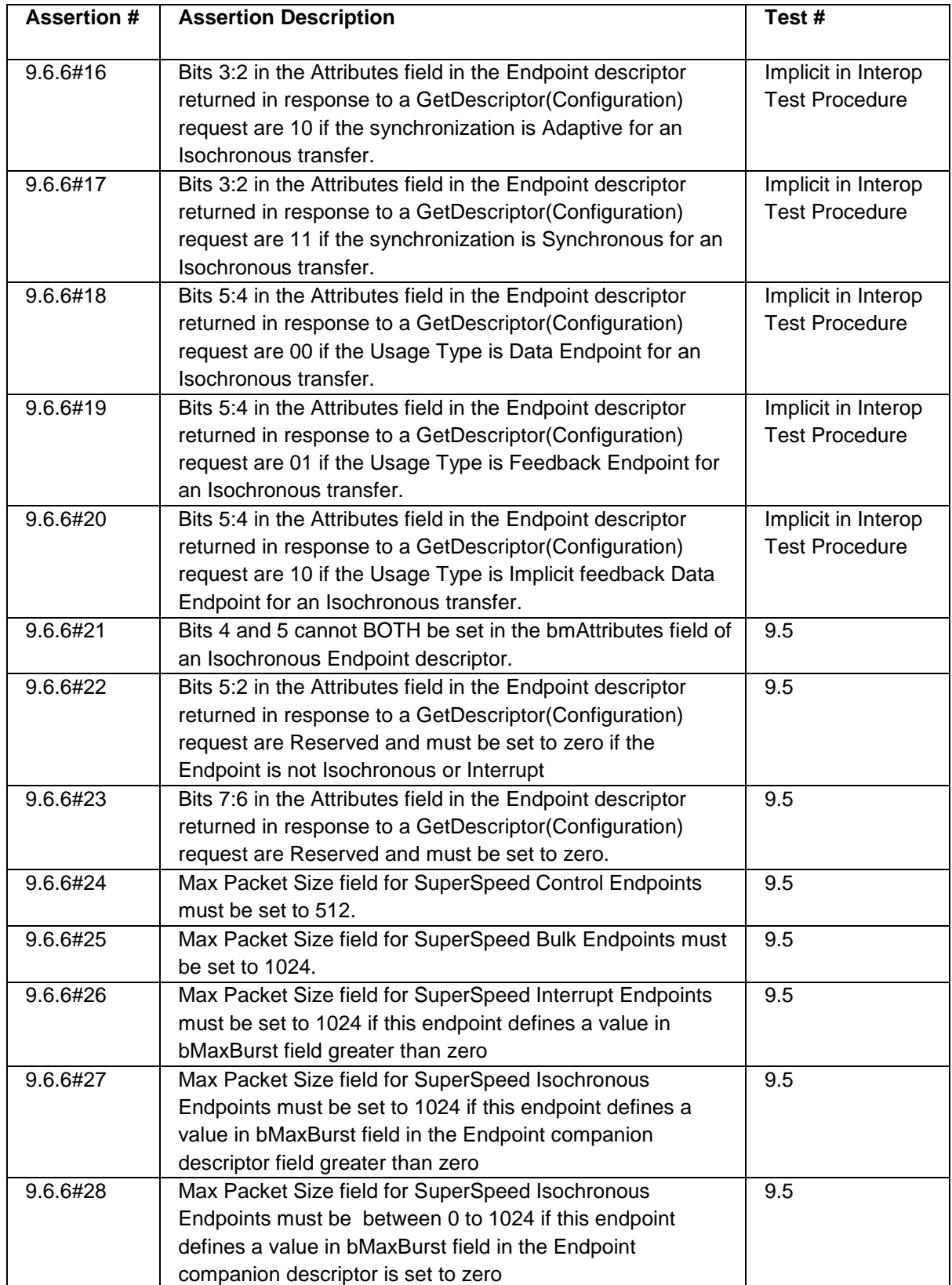

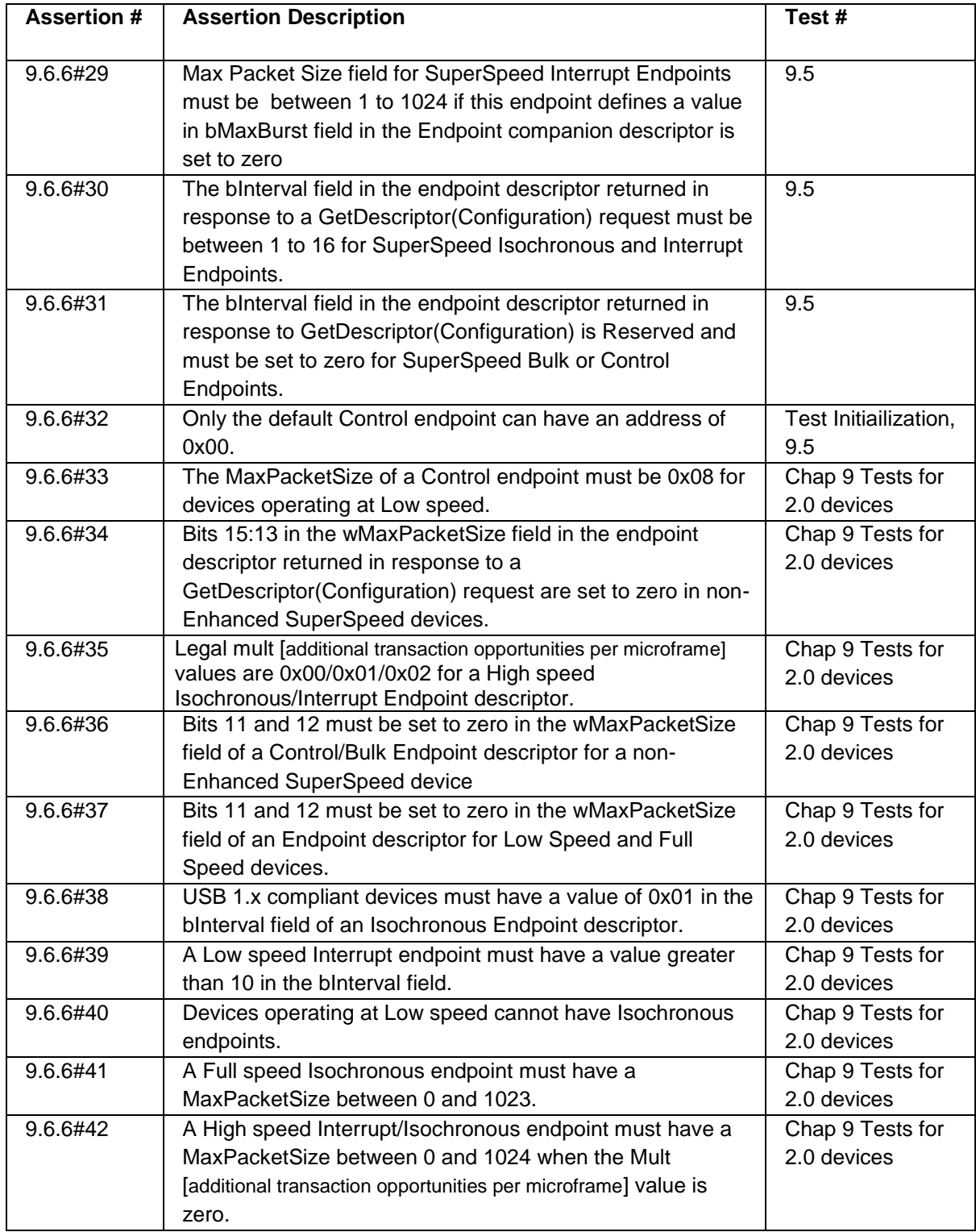

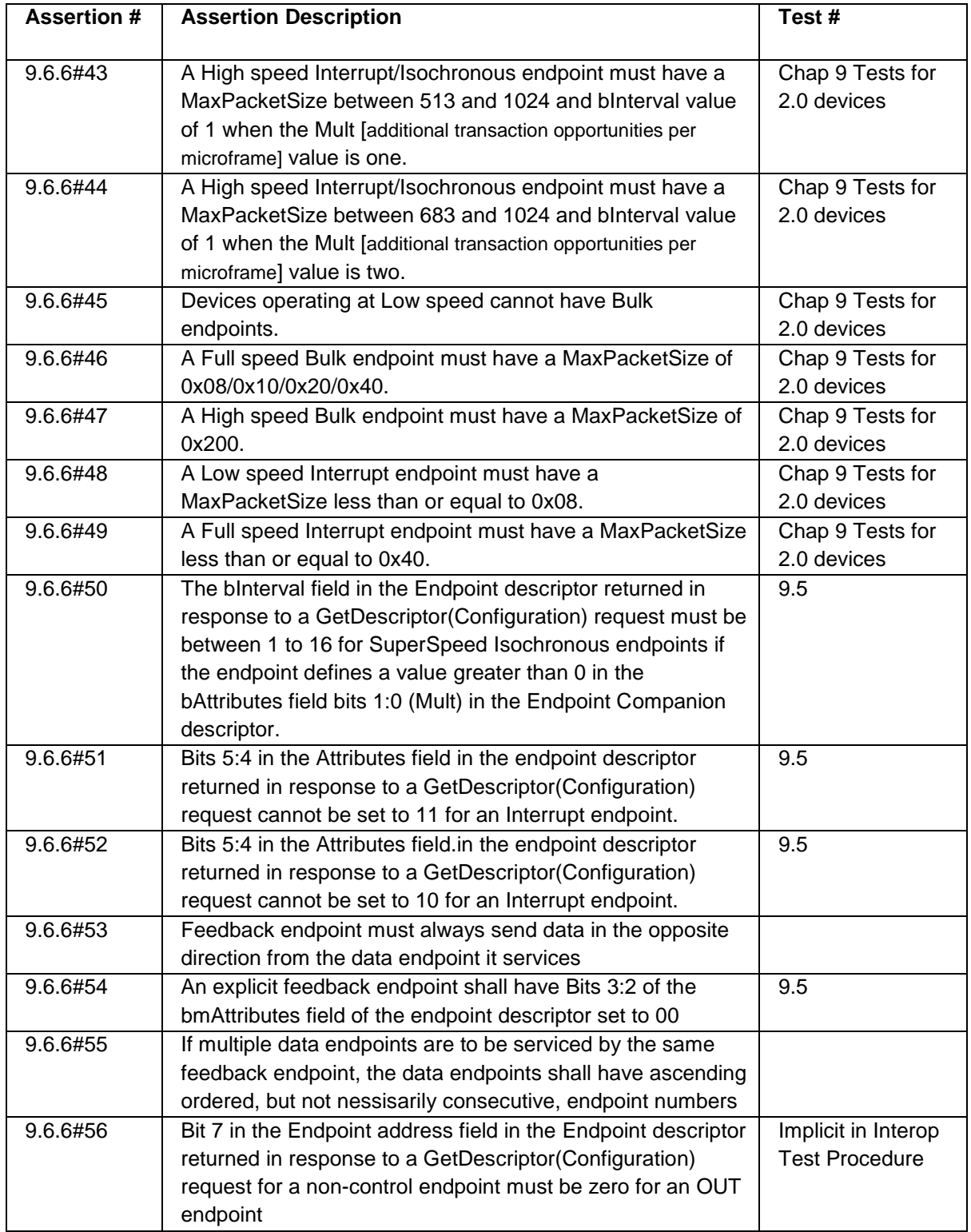

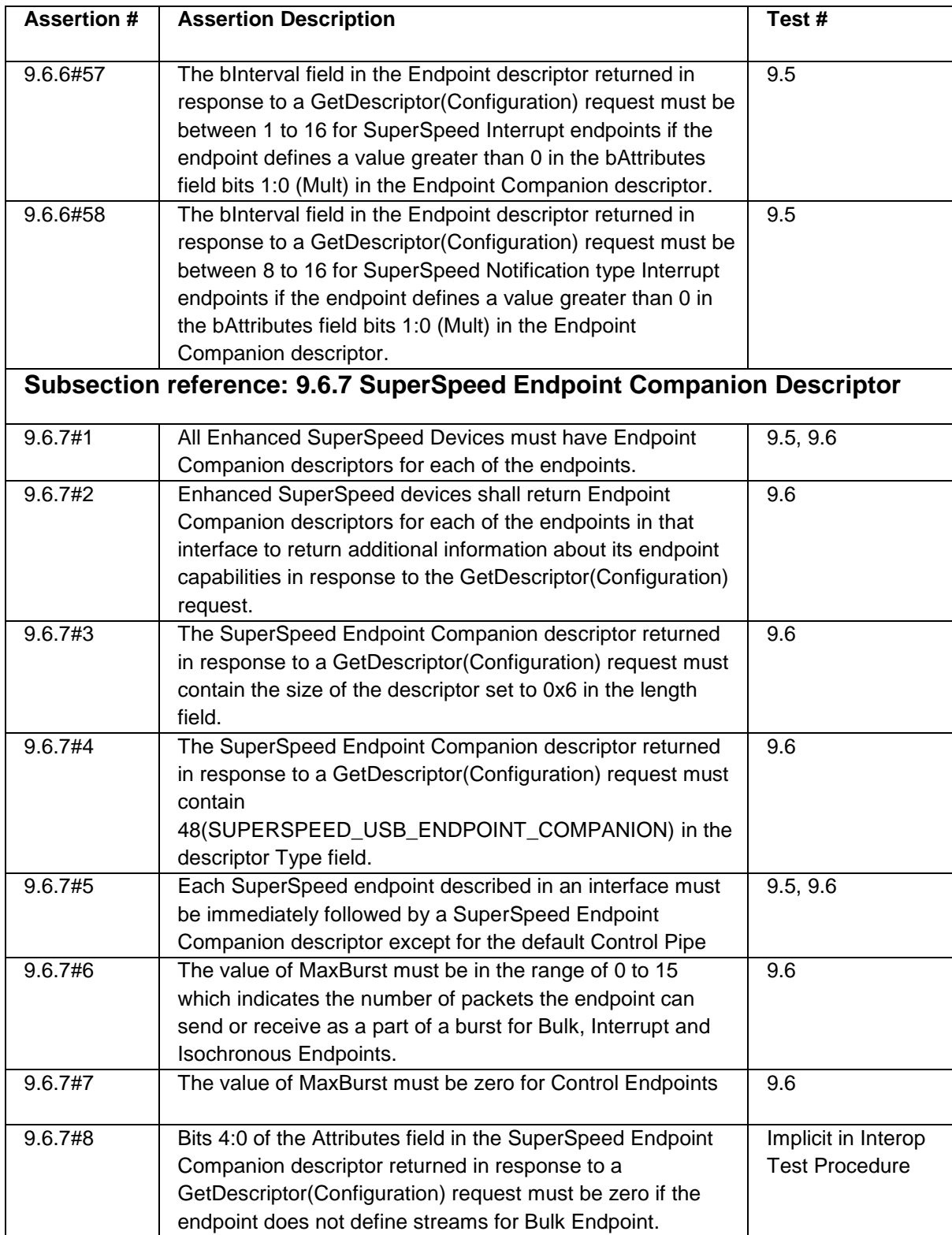

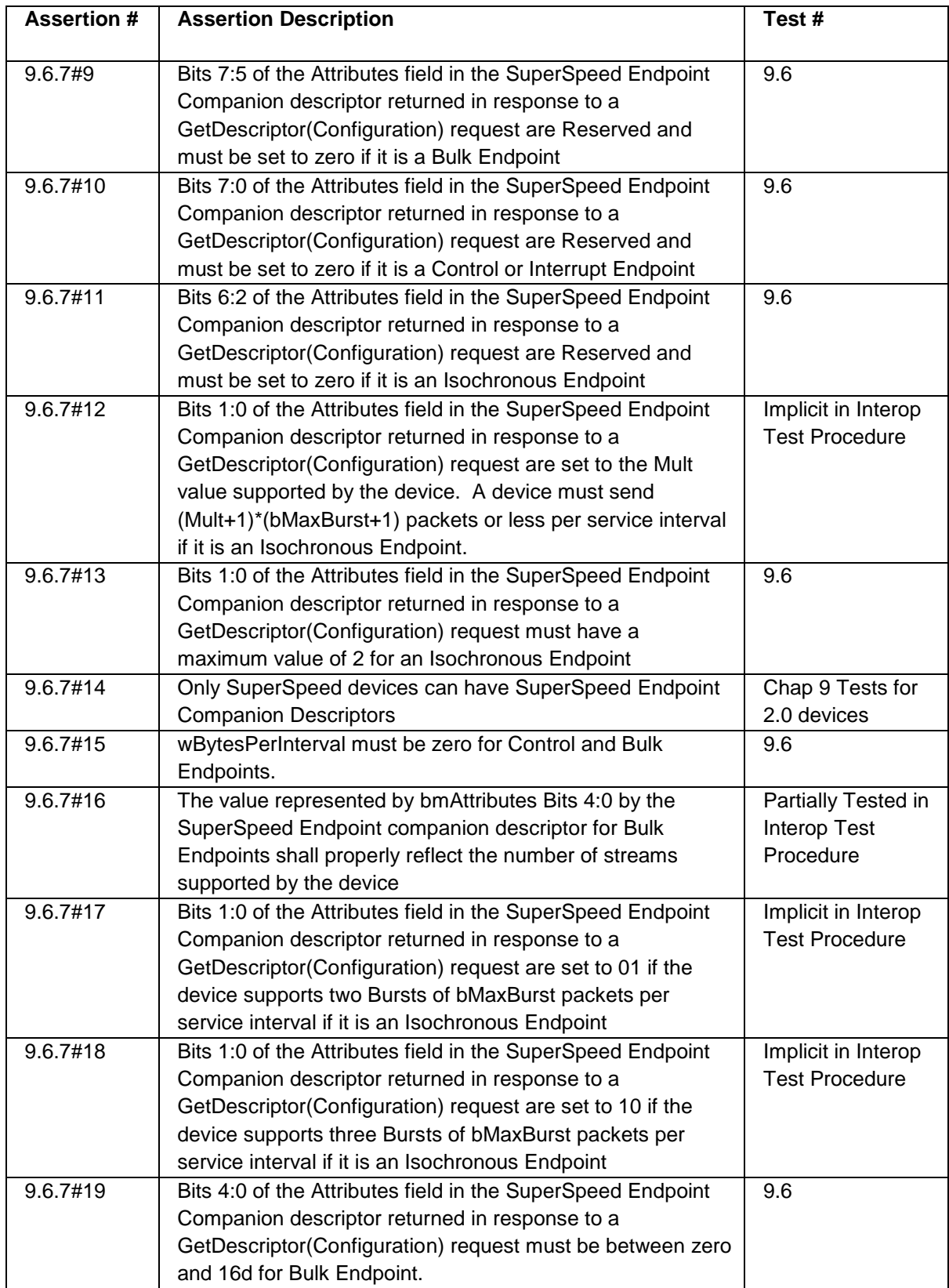

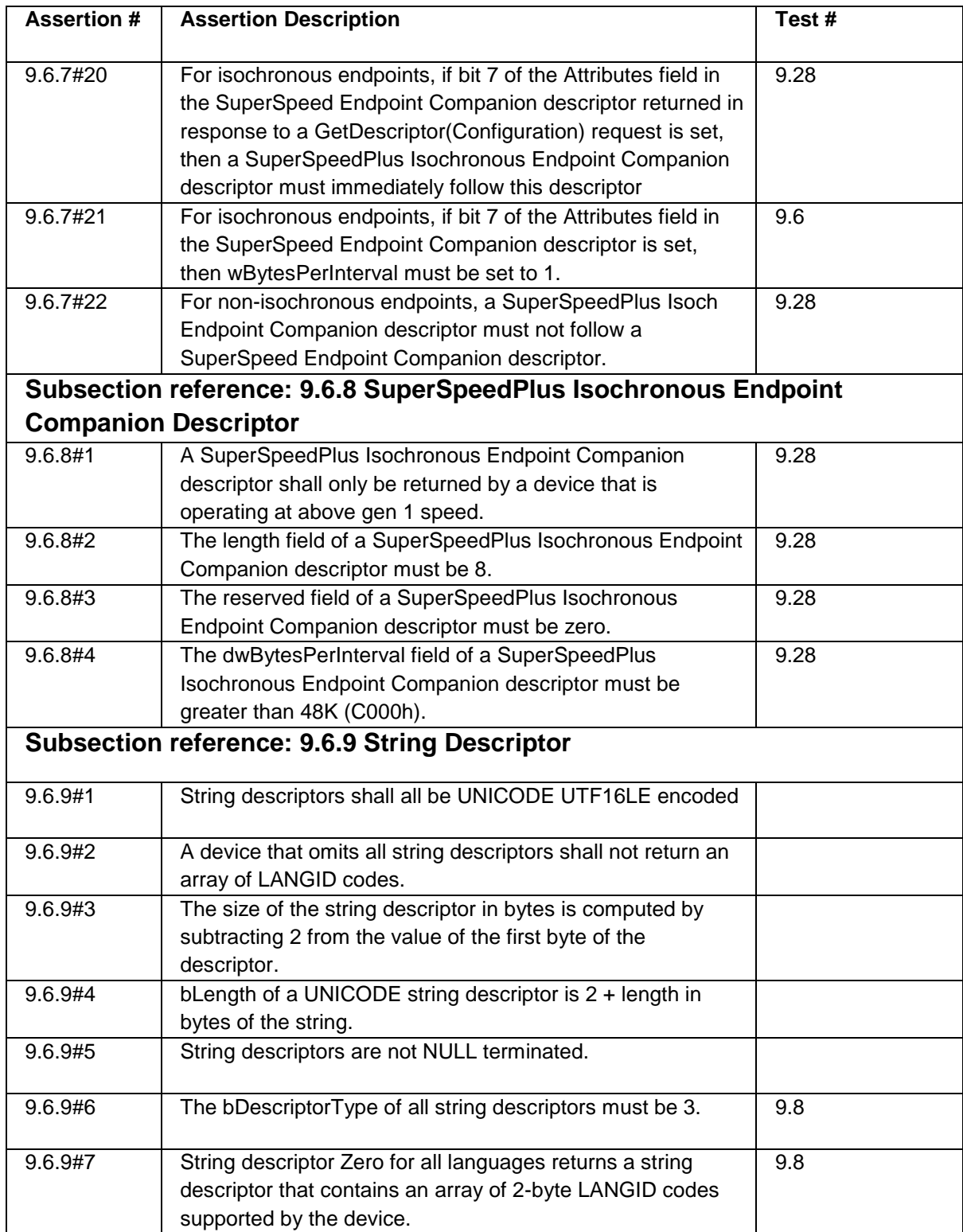

### <span id="page-33-0"></span>**3. Test Descriptions for Chapter 9**

### <span id="page-33-1"></span>*General Test Initialization*

All Chapter 9 tests follow the same initialization procedure. At the beginning of a test run, the host controller is reset and devices attached to the host are enumerated. If attached devices fail initialization assertions, the test tool will not be able to run the test. Note that the host controller is not reset in between tests if more than 1 test is selected.

#### **Assertions Used in Test Initialization**

9.1.1#1, 9.1.1#2, 9.1.1.3#1, 9.1.1.4#1, 9.1.1.5#1, 9.2.6.1#1, 9.2.6.3#1 9.2.6.4#1, 9.3#1, 9.4.3#5, 9.4.3#6 9.4.3#10, 9.4.3#10, 9.4.3#11

### <span id="page-33-2"></span>*TD 9.1 Device Descriptor Test*

#### **Assertions Used in Test**

9.4.3#2, 9.6.1#1, 9.6.1#2, 9.6.1#6, 9.6.1#7, 9.6.1#8, 9.6.1#9, 9.6.1#10, 9.6.3#1

#### **Device States for Test**

This test is run with the device in Default, Address, and Configured state.

#### **Overview of Test Steps**

The test software performs the following steps.

- 1. Place the device in the desired starting state.
- 2. Send a GetDescriptor(wValue, wIndex, wLength, Data) request with the following values:
	- wValue set to One (Device).
	- wIndex set to Zero.
	- wLength 18d (All of the Device Descriptor).
	- Test fails if the device returns bLength set to anything but 18d (12H).
- 4. Parse the data returned.
- 5. Check the returned descriptor for the following values:
	- bDescriptorType must be 01H (DEVICE)
	- bcdUSB.hibyte must be 03H
	- bcdUSB.lowbyte must be 10H
	- bMaxPacketSize0 must be 09H
	- idVendor is in the list of valid entries maintained by the USB-IF.
	- bDeviceClass is 0 or FFH or is on a list of assigned class codes maintained by the USB-IF.
	- If bDeviceClass is 0 then bDeviceSubClass must also be 0
	- Run TD 9.8 String Descriptor Test on the returned iManufacturer
	- Run TD 9.8 String Descriptor Test on the returned iProduct
	- Run TD 9.8 String Descriptor Test on the returned iSerialNumber

Test fails if any of the values are not as specified.

- 6. If the device supports multiple configurations, repeat this test for each configuration
- 7. Repeat test with the device starting in the following states
	- Default
	- Address
	- Configured

### <span id="page-33-3"></span>*TD.9.2 Standard Configuration Descriptor Test*

This test verifies the fields that come from the device are formatted in compliance with the specification and have appropriate values.

#### **Assertions Used in Test**

9.4.3#6, 9.4.3#10, 9.4.3#11, 9.4.5#25, 9.6.3#2, 9.6.3#4, 9.6.3#7, 9.6.3#9, 9.6.3#10, 9.6.3#13, 9.6.3#15, 9.6.3#18, 9.6.3#19, 9.6.3#23, 9.6.3#24, 9.6.3#25, 9.6.3#28

#### **Device States for Test**

This test is run with the device in Default, Address, and Configured state.

#### **Overview of Test Steps**

The test software performs the following steps.

- 1. Place the device in the desired starting state.
- 2. Send a GetDescriptor(wValue, wIndex, wLength, Data) request with the following values:
	- wValue set to Two (Configuration).
	- wIndex set to Zero.
	- wLength 9d (All of the Configuration Descriptor).

Test fails if the device returns bLength set to anything but 9d.

3. Send a GetDescriptor(wValue, wIndex, wLength, Data) request with the following values:

- wValue set to Two (Configuration).
- wIndex set to Zero.
- wLength wTotalLength (All of the Configuration Descriptor Set).
- 4. Parse the data returned, only keeping the Standard Configuration Descriptor.
- 5. Check the returned descriptor for the following values:
	- Configuration.bDescriptorType must be two (2d).
		- Configuration.bmAttributes bit 7 must be one (1b).
		- Configuration.bmAttributes bit 6 must be one (1b) if device is self powered
		- Configuration.bmAttributes bit 5 must be one (1b) if device configuration supports remote wakeup.
		- Configuration.bmAttributes bits 4-0 must be zero (00000b).
		- Configuration.bMaxPower must be <=112d if device is bus powered (112d \* 8mA = 896mA)
		- Configuration.bMaxPower must be <= 18d if device is self powered (18d \* 8mA = 144mA)
		- Run TD 9.8 String Descriptor Test on the returned Configuration.iConfiguration

Test fails if any of the values are not as specified.

- 6. Test fails if device has a Device Qualifier Descriptor.
- 7. Test fails if device has a Other Speed Configuration Descriptor
- 8. If the device supports multiple configurations, repeat this test for each configuration
- 9. Repeat test with the device starting in the following states
	- Default
	- Address
	- Configured

### <span id="page-34-0"></span>*TD.9.3 Standard Interface Association Descriptor Test*

This test verifies that the device under test reports interface association descriptors in compliance with the specification. **Assertions Used in Test**

9.6.4#1, 9.6.4#3, 9.6.4#4, 9.6.4#6

#### **Device States for Test**

This test is run with the device in Default, Address, and Configured state.

#### **Overview of Test Steps**

- The test software performs the following steps.
- 1. Place the device in the desired starting state.
- 2. Send a GetDescriptor(wValue, wIndex, wLength, Data) request with the following values:
	- wValue set to Two (Configuration).
	- wIndex set to Zero.
	- wLength 9d (All of the Configuration Descriptor).

Test fails if the device returns bLength set to anything but 9d.

3. Send a GetDescriptor(wValue, wIndex, wLength, Data) request with the following values:

- wValue set to Two (Configuration).
- wIndex set to Zero.
- wLength wTotalLength (All of the Configuration Descriptor Set).
- 4. Parse the data returned, only keeping the Standard Interface Association Descriptor.
- 5. Check the returned descriptor for the following values:
	- InterfaceAssociation.bDescriptorType must be eleven (11d).
	- InterfaceAssociation.bInterfaceCount must be the number of contiguous interfaces associated with this function
	- InterfaceAssociation.bFunctionClass must not be zero
	- Run TD 9.8 String Descriptor Test on the returned InterfaceAssociation.iFunction

Test fails if any of the values are not as specified.

6. If the device supports multiple configurations, repeat this test for each configuration

- 7. Repeat test with the device starting in the following states
	- Default
	- Address
	- Configured

### <span id="page-35-0"></span>*TD.9.4 Standard Interface Descriptor Test*

This test verifies that the device under test reports interface descriptors in compliance with the specification.

#### **Assertions Used in Test**

4.4.7.1#1, 4.4.8.1#1, 9.4.4#1, 9.4.4#2, 9.4.4#5, 9.4.10#1, 9.6.5#1, 9.6.5#2, 9.6.5#3, 9.6.5#5, 9.6.5#6, 9.6.5#7, 9.6.5#8, 9.6.5#9, 9.6.5#10, 9.6.5#11, 9.6.5#12, 9.6.5#13, 9.6.5#14, 9.6.5#15, 9.6.5#16, 9.6.5#17

#### **Device States for Test**

This test is run with the device in Default, Address, and Configured state.

#### **Overview of Test Steps**

The test software performs the following steps.

- 1. Place the device in the desired starting state.
- 2. Send a GetDescriptor(wValue, wIndex, wLength, Data) request with the following values:
	- wValue set to Two (Configuration).
	- wIndex set to Zero.
	- wLength 9d

Test fails if the device returns bLength set to anything but 9d.

3. Send a GetDescriptor(wValue, wIndex, wLength, Data) request with the following values:

- wValue set to Two (Configuration).
- wIndex set to Zero.
- wLength wTotalLength (All of the Configuration Descriptor Set).
- 4. Perform the following bandwidth check for all interface and endpoint descriptors returned by the device:

- Every default interface (alternate setting zero) must not contain an Isochronous endpoint with a maximum packet size greater than 0

- Every default interface (alternate setting zero) must not contain an Interrupt endpoint with a maximum packet size greater than 64d

- 5. Check that there is at least one interface descriptor in the data returned.
- 6. Parse the data returned.
- 7. Check that the first interface descriptor returned has bInterfaceNumber and bAlternateSetting values of zero.
- 8. Check each of the returned interface descriptor for the following values:
	- Interface.bDescriptorType must be four (4d).
	- If current and previous interface numbers are the same then current alternate setting must be one greater
	- If current and previous interface numbers are not the same then
		- Current interface number must be 1 greater than previous
			- Current alternate setting must be zero
			- Current interface number must be < total number interfaces
- Interface.bLength must be 9d
- If Interface Class is vendor specific then Interface.bInterfaceClass must be FFH
- If Interface.bInterfaceClass is zero then Interface.bInterfaceSubClass must be zero
- If the device does not use a class specific protocol on this interface then Interface.bInterfaceProtocol field must be zero
- Run TD 9.8 String Descriptor Test on the returned Interface.iInterface
- Test fails if any of the values are not as specified.

9. If the device state is Configured State:

- Send a GetInterface() and verify that the device is initially configured to alternate setting 0.
- If the current interface has no alternate settings then the device may STALL this request
- For every Interface:
	- Send a SetInterface()
		- If the current interface has no alternate settings then the device may STALL this request
	- Send a GetInterface() and verify that the settings are the same
		- If the current interface has no alternate settings then the device may STALL this request
- 10. If the device supports multiple configurations, repeat this test for each configuration.
- 11. Repeat test with the device starting in the following states
	- Default
	- Address
	- Configured

### <span id="page-36-0"></span>*TD.9.5 Endpoint Descriptor Test*

This test verifies that the device under test reports endpoint descriptors in compliance with the specification.

#### **Assertions Used in Test**

9.4.3#4, 9.6.5#14, 9.6.5#17,9.6.6#1, 9.6.6#2, 9.6.6#3, 9.6.6#5, 9.6.6#11, 9.6.6#21, 9.6.6#22, 9.6.6#23, 9.6.6#24, 9.6.6#25, 9.6.6#26, 9.6.6#27, 9.6.6#28, 9.6.6#29, 9.6.6#30, 9.6.6#31, 9.6.6#32, 9.6.6#51, 9.6.6#52, 9.6.6#54, 9.6.7#1, 9.6.7#5

#### **Device States for Test**

This test is run with the device in Default, Address, and Configured state.

#### **Overview of Test Steps**

The test software performs the following steps.

- 1. Place the device in the desired starting state.
- 2. Send a GetDescriptor(wValue, wIndex, wLength, Data) request with the following values:
	- wValue set to Two (Configuration).
	- wIndex set to Zero.
	- wLength 9d

Test fails if the device returns bLength set to anything but 9d.

3. Send GetDescriptor(wValue, wIndex, wLength, Data) request with the following values:

- wValue set to Two (Configuration).
- wIndex set to Zero.
- wLength wTotalLength (All of the Configuration Descriptor Set).
- 4. Issue a valid get device descriptor command to store the bcdUSB value.
- 5. Parse the data returned, keeping all endpoint descriptors obtained
- 6. Check the returned descriptor for the following values:

 $All -$ 

- EndpointDescriptor.bLength must be equal to seven (7d)
- Endpoint.bDescriptorType must be five for ENDPOINT (5d)
- Endpoint.bEndPointAddress must not be 00H or 80H
- Endpoint.bmAttributes bits 7 and 6 must be zero

- Each Endpoint must be directly followed by a SuperSpeed endpoint companion descriptor

#### If Interrupt –

- Endpoint.bmAttributes, if set to Interrupt, bits 1:0 must be 11b
- Endpoint.bmAttributes, bits 3:2 must be zero (Reserved)
- Endpoint.bmAttributes, bits 5:4 must not be set to 11b
- Endpoint.bmAttributes, bits 5:4 must not be set to 10b
- Each Endpoint descriptor must be followed by a SuperSpeed endpoint companion descriptor
	- if EndpointCompanion.bMaxBurst > 0, then Endpoint.wMaxPacketSize must be 1024d
	- if EndpointCompanion.bMaxBurst = 0, then Endpoint.wMaxPacketSize must be between 1 and 1024d.
- Endpoint.bInterval must be between 1 and 16d

#### If Control –

- Endpoint.bmAttributes, if set to Control, bits 1:0 must be 00b
- Endpoint.bmAttributes, bits 5:2 must be zero (Reserved)
- Endpoint.wMaxPacketSize must be 512d
- , Endpoint.bInterval is Reserved and must be zero.

If Isochronous –

- Endpoint.bmAttributes, if set to Isochronous, bits 1:0 must be 01b
- Endpoint.bmAttributes, bits 5:4 report Usage type
	- If bits 5:4 are 01b for Explicit Feedback endpoint, then bits 3:2 must be 00b
	- Bits 5:4 must never be 11b
- Each Endpoint must be followed by a SuperSpeed endpoint companion descriptor
	- if EndpointCompanion.bMaxBurst > 0, then Endpoint.wMaxPacketSize must be 1024d
	- if EndpointCompanion.bMaxBurst = 0, then Endpoint.wMaxPacketSize must be between 0 and 1024d.
- Endpoint.bInterval must be between 1 and 16d.
	- if EndpointCompanion.bmAttributes bits 1:0 > 0, then Endpoint.bInterval must be 1d

#### If Bulk –

- Endpoint.bmAttributes, if set to Bulk, bits 1:0 must be 10b
- Endpoint.bmAttributes, bits 5:2 must be zero (Reserved)
- Endpoint.wMaxPacketSize must be 1024d
- Endpoint.bInterval is Reserved and must be zero.

Test fails if any of the values are not as specified.

- **7. Verify that feedback endpoints service endpoints in opposite direction**
- **8. If multiple data endpoints are to be serviced by the same feedback endpoint, the data endpoints must have ascending order.**
- 9. If the device supports multiple configurations, repeat this test for each configuration
- 10. Repeat test with the device starting in the following states
	- Default
	- Address
	- Configured

## <span id="page-37-0"></span>*TD.9.6 SuperSpeed Endpoint Companion Descriptor Test*

This test verifies that the device under test reports endpoint companion descriptors in compliance with the specification. **Assertions Used in Test**

4.4.7.2#1, 9.4.3#4, 9.6.5#14, 9.6.5#17, 9.6.6#1, 9.6.7#1, 9.6.7#2, 9.6.7#3, 9.6.7#4, 9.6.7#5, 9.6.7#6, 9.6.7#7, 9.6.7#9, 9.6.7#10, 9.6.7#11, 9.6.7#13, 9.6.7#15, 9.6.7#19, 9.6.7#21

#### **Device States for Test**

This test is run with the device in Default, Address, and Configured state.

#### **Overview of Test Steps**

The test software performs the following steps.

- 1. Place the device in the desired starting state.
- 2. Send a GetDescriptor(wValue, wIndex, wLength, Data) request with the following values:
	- wValue set to Two (Configuration).
		- wIndex set to Zero.
	- wLength wTotalLength (All of the Configuration Descriptor Set).
- 3. Parse the data returned, keeping all endpoint descriptors obtained
- 4. Check if each SuperSpeed endpoint described in an interface has a SuperSpeed Endpoint Companion Descriptor except for a Control endpoint
- 5. Check each of the returned Endpoint descriptors for an Endpoint Companion Descriptor
	- EndpointCompanion.bLength must be equal to six (6d)
	- EndpointCompanion.bDescriptorType must be 48d for SUPERSPEED\_USB\_ENDPOINT\_COMPANION (48d)
	- EndpointCompanion.bMaxBurst must be <= 15d.

#### If Bulk –

- EndpointCompanion.bmAttributes, bits 4:0 must be <= 16d
- EndpointCompanion.bmAttributes, bits 7:5 are reserved and must be 0
- EndpointCompanion.wBytesPerInterval must be 0

#### If Control –

- EndpointCompanion.bmAttributes, bits 7:0 are reserved and must be 0
- EndpointCompanion.bMaxBurst must be 0
- EndpointCompanion.wBytesPerInterval must be 0

If Interrupt –

- EndpointCompanion.bmAttributes, bits 7:0 are reserved and must be 0
- EndpointCompanion.bMaxBurst must be <= 2d

#### If Isochronous –

- EndpointCompanion.bmAttributes, bits 1:0 must be <= 2d
- EndpointCompanion.bmAttributes, bits 6:2 are reserved and must be 0
- If EndpointCompanion.bmAttributes bit 7 is 1, then EndpointCompanion.wBytesPerInterval must be 1.

Test fails if any of the values are not as specified.

- 6. If the device supports multiple configurations, repeat this test for each configuration
- 7. Repeat test with the device starting in the following states
	- Default
	- Address
	- Configured

## <span id="page-38-0"></span>*TD.9.7 BOS and Device Capability Descriptor Test*

This test verifies the fields within the BOS and Device Capability Descriptor from the device are formatted in compliance with the specification and have appropriate values. **Assertions Used in Test**

8.5.6.7#1, 9.1.1.3#2, 9.1.1.3#3, 9.4.3#9, 9.6.2#1, 9.6.2#3, 9.6.2#4, 9.6.2#5, 9.6.2#7, 9.6.2.1#1, 9.6.2.1#2, 9.6.2.1#3, 9.6.2.1#4, 9.6.2.1#5, 9.6.2.2#1, 9.6.2.2#2, 9.6.2.2#3, 9.6.2.2#5, 9.6.2.2#9, 9.6.2.2#10, 9.6.2.2#11, 9.6.2.2#12, 9.6.2.2#13, 9.6.2.2#14, 9.6.2.2#15, 9.6.2.2#17, 9.6.2.3#1, 9.6.2.3#3, 9.6.2.3#4, 9.6.2.3#5, 9.6.2.3#7, 9.6.2.4#1, 9.6.2.4#2, 9.6.2.4#3, 9.6.2.4#4, 9.6.2.5#1, 9.6.2.5#2, 9.6.2.5#3, 9.6.2.5#4, 9.6.2.5#5, 9.6.2.5#6, 9.6.2.5#7, 9.6.2.5#8, 9.6.2.5#9, 9.6.2.5#10, 9.6.2.5#11, 9.6.2.5#12, 9.6.2.5#13, 9.6.2.5#14, 9.6.2.5#15 9.6.2.6#16, 9.6.2.6#1, 9.6.2.6#2, 9.6.2.6#3

#### **Device States for Test**

This test is run with the device in Default, Address, and Configured state.

#### **Overview of Test Steps**

The test software performs the following steps.

1. Place the device in the desired starting state.

- 2. Send a GetDescriptor(wValue, wIndex, wLength, Data) request with the following values:
	- wValue set to 15d (BOS).
	- wIndex set to Zero.
	- wLength 5d.

Test fails if the device returns bLength set to anything but 5d.

3. Send a GetDescriptor(wValue, wIndex, wLength, Data) request with the following values:

- wValue set to 15d (BOS).
- wIndex set to Zero.
- wLength wTotalLength (All of the BOS Descriptor Set).

4. Check the size of the returned descriptor table.

Test fails is the length of the returned descriptor table is different from wTotalLength.

5. Parse the data returned, only keeping the BOS and Device Capability Descriptors.

6. Check the returned BOS descriptor for the following values:

- bLength reflects the size returned.

- bDescriptorType is 15d (BOS type).
- bNumDeviceCaps reflects the number of separate Device Capability Descriptors found in the BOS, which must be

at least 2 for Enhanced SuperSpeed devices, at least to 5 for Enhanced SuperSpeed hubs running at Gen X speeds. Test fails if any of the values are not as specified.

7. Check the returned device capability descriptors for the following values:.

- All Enhanced SuperSpeed devices and USB3.1 Hubs must have a USB 2.0 EXTENSION descriptor.
- All Enhanced SuperSpeed devices and USB3.1 Hubs must have a SUPERSPEED\_USB descriptor.
- All USB3.1 Hubs must have a CONTAINER\_ID descriptor.

Test fails if any of the values are not as specified.

8. For USB 2.0 EXTENSION, check the returned Descriptor for the following values:

- bLength == Size of descriptor (07H)

- bDescriptorType is 16d (DEVICE\_CAPIBILITY)
- bDevCapabillityType is 02H (USB 2.0 EXTENSION)
- bmAttributes: Bit 0 is 0
	- Bit 1 is 1

#### Bits 31:2 are 0

Test fails if any of the values are not as specified.

9. For SUPERSPEED\_USB, check the returned Descriptor for the following values:

- bLength == Size of descriptor (0AH)
- bDescriptorType is 16d (DEVICE\_CAPIBILITY)
- bDevCapabillityType is 03H (SUPERSPEED\_USB)
- bmAttributes: Bit 0 is 0
	- Bit 1 is 1 if it is a LTM capable device
	- Bits 7:2 are 0
- 10. For CONTAINER\_ID, check the returned Descriptor for the following values:
	- bLength == Size of descriptor (14H)
	- bDescriptorType is 16d (DEVICE\_CAPIBILITY)
- bDevCapabillityType is 04H (CONTAINER\_ID)
- bReserved is 0
- Test fails if any of the values are not as specified.
- 11. For PLATFORM, check the returned Descriptor for the following values:
	- bLength == Size of descriptor (greater than or equal to 14H)
	- bDescriptorType is 16d (DEVICE\_CAPIBILITY)
	- bDevCapabillityType is 05H (PLATFORM)
	- bReserved is 0

Test fails if any of the values are not as specified.

12. For SUPERSPEED\_PLUS, check the returned Descriptor for the following values:

- $-b$ Length == Size of descriptor  $(CH + (4H^* (bmAtributes. SSAC + 1)))$
- bDescriptorType is 16d (DEVICE\_CAPIBILITY)
- bDevCapabillityType is 0AH (SUPERSPEED\_PLUS)
- The reserved fields (bReserved, wReserved) are 0
- bmAttributes bits 31:9 are 0.

- wFunctionalitySupport bits 3:0 is equal to bmSublinkSpeedAttr.SSID, for one of the bmSublinkSpeedAttr fields of this descriptor.

- wFunctionalitySupport bits 7:4 is 0.
- wFunctionalitySupport.bits 11:8 is one.
- wFunctionalitySupport.bits 15:12 is one.
- For each bmSublinkSpeedAttr:
	- bit 6 is 0.
	- bits 13:8 is 0.

- For each bmSublinkSpeedAttr.SSID (bits 3:0), there are two bmSublinkSpeedAttr's, the first one has bit  $7 = 0$ , the second one (which immediately follows the first) has bit  $7 == 1$ .

- For each bmSublinkSpeedAttr pair with the same SSID, bits 5:4 must be identical.
- For each bmSublinkSpeedAttr pair with the same SSID, bits 15:14 must be identical.
- For each bmSublinkSpeedAttr pair with the same SSID, bits 31:16 must be identical.

Test fails if any of the values are not as specified.

13. For PRECISION\_TIME\_MEASUREMENT, check the returned Descriptor for the following values:

- bLength == Size of descriptor (3H)
- bDescriptorType is 16d (DEVICE\_CAPABILITY)
- bDevCapabillityType is 05H (PRECISION\_TIME\_MEASUREMENT)

Test fails if any of the values are not as specified.

- 14. If the device supports multiple configurations, repeat this test for each configuration
- 15. Repeat test with the device starting in the following states
	- Default
	- Address
	- Configured

## <span id="page-40-0"></span>*TD.9.8 String Descriptor Test*

This test is run in the process of running each of the previous descriptor tests. In each descriptor that is not a Device Qualifier or Other Speed descriptor this test is run

#### **Assertions Used in Test**

9.4.3#5, 9.6.8#4, 9.6.8#6, 9.6.8#7

#### **Device States for Test**

This test is run with the device in Default, Address, and Configured state.

#### **Overview of Test Steps**

The test software performs the following steps.

1. Place the device in the desired starting state.

- 2. For each non-zero string descriptor in any of the device's descriptors perform the following steps.
- 3. Issue a valid Get String Descriptor request with index 0 and a requested length of 500.
- 4. Perform each of the following checks on the returned language ID table:
	- String.bLength must be at least four (4d)
	- String.bLength must be a multiple of two (2d)
	- String.bDescriptorType must be 3d (STRING)
	- Number of bytes received must match the bLength field of the descriptor
- 5. For each LangID value in the table issue a valid Get String Descriptor request with the index to test and a requested length of 500.
- 6. For each of the string descriptors received in step 5 check the following:
	- String.bLength must be at least two (2d)
	- String.bDescriptorType must be 3d (STRING)
	- Number of bytes received must match the bLength field of the descriptor
- 7. Repeat test with device in the default, address, and configured states.
- 8. If the test supports multiple configurations repeat test for the configured state for each possible configuration.
- 9. Print out string descriptors, which must be in UNICODE\_UTF16LE
- 10. Repeat test with the device starting in the following states
	- Default
	- Address
	- Configured

### <span id="page-41-0"></span>*TD.9.9 Halt Endpoint Test*

This test checks that all Bulk and Interrupt endpoints can be programmatically halted.

#### **Assertions Used in Test**

9.4.3#4, 9.4.4#2, 9.4.5#17, 9.4.5#18, 9.4.5#35, 9.6.5#14, 9.6.5#17, 9.6.6#1

#### **Device States for Test**

This test is run with the device in Configured state.

#### **Overview of Test Steps**

- The test software performs the following steps.
- 1. Place the device in the desired starting state.
- 2. Send a GetDescriptor(wValue, wIndex, wLength, Data) request with the following values:
	- wValue set to Two (Configuration).
	- wIndex set to Zero.
	- wLength 9d

Test fails if the device returns bLength set to anything but 9d.

- 3. Send a GetDescriptor(wValue, wIndex, wLength, Data) request with the following values:
	- wValue set to Two (Configuration).
	- wIndex set to Zero.
	- wLength wTotalLength (All of the Configuration Descriptor Set).
- 4. For every interface obtained perform the following:
	- Send a SetInterface()
		- If the current interface has no alternate settings then the device may STALL this request
	- Send a GetInterface() and verify that the settings are the same
		- If the current interface has no alternate settings then the device may STALL this request
- . For each endpoint obtained for the above interface perform the following checks if the endpoint is Bulk or Interrupt:
	- Issue a valid GetStatus() request for the endpoint.
	- If the endpoint is halted issue a valid Clear Feature request with feature selector ENDPOINT\_HALT. Then issue a valid GetStatus() request for the endpoint and verify that the endpoint no longer reports halt.
	- Issue a valid SetFeature() request with feature selector ENDPOINT\_HALT
	- Issue a valid GetStatus() request for the endpoint.
- Verify that ENDPOINT\_HALT is reported in the status.
- Issue a valid Clear Feature request with feature selector ENDPOINT\_HALT
- Issue a valid GetStatus() request for the endpoint.
	- Verify that ENDPOINT\_HALT is not reported in the status.

Test fails if any of the above checks fail.

5. If the device supports multiple configurations, repeat this test for each configuration.

### <span id="page-42-0"></span>*TD.9.10 Bad Descriptor Test*

This test checks that a device properly handles a Get Descriptor() request when the Descriptor type is invalid. Assertions Used in Test

9.4#1, 9.4#2, 9.4.3#1, 9.4.3#2, 9.4.5#25

#### **Device States for Test**

This test is run with the device in Address and Configured state.

#### **Overview of Test Steps**

The test software performs the following steps.

- 1. Issue a GetDescriptor() request with a with a descriptor type parameter that is invalid. Invalid, means that it is not within the set of defined values in the USB 3.1 specification or any class specifications.
- 2. Verify that the devic99e responded with a STALL.
- 3. Issue a GetStatus() request to Endpoint 0, and make sure the device has not halted endpoint 0. If this is successful, skip to step 5.
- 4. Re-enumerate the device. If this fails then the test aborts.
- 5. Issue a GetDescriptor(Device) request to the device, to make sure the device is still responding. If this is successful, skip step 7.
- 6. Re-enumerate the device. If this fails then the test aborts.
- 7. If the device supports multiple configurations, repeat this test for each configuration

### <span id="page-42-1"></span>*TD.9.11 Bad Feature Test*

This test checks that a device properly handles a SetFeature() request when the feature selector is invalid.

#### **Assertions Used in Test**

9.4#1, 9.4#2, 9.4.1#1, 9.4.3#2, 9.4.5#25, 9.4.9#2

#### **Device States for Test**

This test is run with the device in Address and Configured state.

#### **Overview of Test Steps**

The test software performs the following steps.

- 1. Issue a SetFeature() request with a with a feature selector parameter that is invalid. Invalid, means that it is not within the set of defined values in the USB 3.1 specification or any class specifications.
- 2. Verify that the device responded with a STALL.
- 3. Issue a GetStatus() request to Endpoint 0, and make sure the device has not halted endpoint 0. If this is successful, skip to step 5.
- 4. Re-enumerate the device. If this fails then the test aborts.
- 5. Issue a GetDescriptor(Device) request to the device, to make sure the device is still responding. If this is successful, skip to step 7.
- 6. Re-enumerate the device. If this fails then the test aborts.
- 7. Issue a Clear Feature request with a with a feature selector parameter that is invalid. Invalid, means that it is not within the set of defined values in the USB 3.1 specification or any class specifications.
- 8. Verify that the device responded with a STALL.
- 9. Issue a GetStatus() request to Endpoint 0, and make sure the device has not halted endpoint 0. If this is successful, skip to step 11.
- 10. Re-enumerate the device. If this fails then the test aborts.
- 11. Issue a GetDescriptor(Device) request to the device, to make sure the device is still responding. If this is successful, skip step 13.
- 12. Re-enumerate the device. If this fails then the test aborts.

# <span id="page-43-0"></span>**13. If the device supports multiple configurations, repeat this test for each configuration**

### *TD.9.12 Remote Wakeup Test*

This test is not used for 3.1 devices operating at SuperSpeed. See Remote Wakeup test description in USB 2.0 Test Specification.

### <span id="page-43-1"></span>*TD.9.13 Set Configuration Test*

This test checks that each device configuration can be set using SetConfiguration() and that the device properly reports its current configuration in response to the GetConfiguration() command.

**Assertions Used in Test**

9.4.2#1, 9.4.2#2, 9.4.7#1, 9.4.7#3, 9.4.7#4

**Device States for Test**

This test is run with the device in Address state.

#### **Overview of Test Steps**

- The test software performs the following steps.
- 1. Issue a valid SetConfiguration() request using configuration value 0.
- 2. Issue a valid GetConfiguration() request and verify that the device reports 0.
- 3. Send a GetDescriptor(wValue, wIndex, wLength, Data) request with the following values:
	- wValue high byte set to Two (CONFIGURATION)
		- low byte set to Zero (Configuration Index)
	- wIndex set to Zero.
	- wLength 9d
- 4. Issue a valid SetConfiguration() request using the bConfigurationValue obtained in the previous step.
	- Device is now in Configured state
- 5. Issue a valid GetConfiguration() request and verify that the configuration set in the previous step is reported.
- 6. Send a GetDescriptor(wValue, wIndex, wLength, Data) request with the following values:
	- wValue high byte set to Two (CONFIGURATION)
		- low byte set to the index of configuration to be tested.
	- wIndex set to Zero.
	- wLength 9d
- 7. Issue a valid SetConfiguration() request using the bConfigurationValue obtained in the previous step.
- 8. Issue a valid GetConfiguration() request and verify that the configuration set in the previous step is reported.
- 9. Issue a valid SetConfiguration() request using configuration value 0. Device is now in Address state.
- 10. Issue a valid GetConfiguration() request and verify that the device reports 0.
- 11. Issue a SetConfiguration() request with an invalid configuration Index.
- This invalid SetConfiguration() request should fail.
- 12. Issue a valid SetConfiguration() request using the bConfigurationValue obtained in step 5. Device is now in Configured state.
- 13. Issue a valid GetConfiguration() request and verify that the configuration set in the previous step is reported.
- 14. Issue a SetConfiguration() request with an invalid configuration Index.
	- This invalid SetConfiguration() request should fail.
- 15. Issue a valid SetConfiguration() request using configuration value 0. Device is now in Address state.
- 16. Issue a valid GetConfiguration() request and verify that the device reports 0.
- 17. If the device supports multiple configurations, repeat this test for each configuration

## <span id="page-44-0"></span>*TD.9.14 Suspend/Resume Test*

This test checks that a device can be suspended and then resumed and return to normal operation.

#### **Assertions Used in Test**

9.4.9#2, 9.1.1#2, 9.4.1#1, 9.1.1.6#2, 9.2.5.2#3, 9.2.5.2#4, 9.4.5#14, 9.4.5#15, 9.4.9#14, 9.4.9#15 ,9.4.9#16, 9.4.9#17,

### 9.4.9#18, 9.4.1#6, 9.4.5#6

#### **Device States for Test**

This test is run with the device in Default, Address, and Configured state.

#### **Overview of Test Steps**

The test software performs the following steps.

- 1. Suspend the parent port (that the device is attached to) to U3.
- 2 .Allow 10ms for device to settle.
- 3. Get Port Status bit state.
- 4. Port should report that it is suspended to U3.
- 5. Sleep 200ms
- 6. Send a GetDescriptor(Device) request to the device. This request should fail because the device should be suspended.
- 7. Resume the port
- 8. Send a GetDescriptor(Device) request to the device. If this fails for any reason all devices are re-enumerated to restore the initial device state.

#### Function Suspend (Configured state only)

- 35. Send a GetDescriptor(wValue, wIndex, wLength, Data) request with the following values:
	- wValue set to Two (Configuration).
	- wIndex set to Zero.
	- wLength 9d

Test fails if the device returns bLength set to anything but 9d.

- 36. Send a GetDescriptor(wValue, wIndex, wLength, Data) request with the following values:
	- wValue set to Two (Configuration).
	- wIndex set to Zero.
	- wLength wTotalLength (All of the Configuration Descriptor Set).
- 37. For each function obtained perform the following on the first interface of that function:
	- Send a Set Feature(FUNCTION\_SUSPEND) and set the function into Low power suspend state
	- Send a Clear Feature(FUNCTION\_SUSPEND) to set the function into Normal operation state

#### Link Inactivity Timeout (Configured state only) – Steps 38-44 are informational only

- 38. For each function obtained perform the following on the first interface of that function:
	- Send a Set Feature(FUNCTION\_SUSPEND) and set the function into Low power suspend state
- 39. Enable the parent port (that the device is attached to) to accept transitions to U2.
- 40. Sleep 10ms
- 41. Get Port Status bit state.
- 42. Port should report that it is suspended in U2.
- 43. Set the parent port to reject all transitions to U1 and to U2.
- 44. For each function obtained perform the following on the first interface of that function:
	- Send a Clear Feature(FUNCTION\_SUSPEND) to set the function into Normal operation state

### <span id="page-44-1"></span>*TD.9.15 Function Remote Wakeup Test*

This test checks each device configuration supporting function remote wakeup to ensure that the device properly supports the function remote wake.

#### **Assertions Used in Test**

9.2.5.2#1, 9.4.3#6, 9.4.9#11, 9.4.7#1, 9.4.1#2, 9.4.5#11, 9.4.9#13, 9.4.5#27, 9.1.1.6#3, 9.2.5.2#2, , , 9.2.5.2#5, 9.2.6.2#1, 9.4.1#6, 9.4.5#13, 9.4.5#24

#### **Device States for Test**

This test is run with the device in the Configured state. For each function that supports Function Remote Wakeup the test is run with function remote wakeup enabled (must work) and disabled (must not work).

#### **Overview of Test Steps**

The test software performs the following steps.

- 1. Issue a valid GetStatus() command to the device.
	- Verify that D1 is 0 for a USB 3.1 device
- 2.Send a GetDescriptor(wValue, wIndex, wLength, Data) request with the following values:
	- wValue set to Two (Configuration).
	- wIndex set to Zero.
	- wLength 9d
- 2. Check the returned descriptor for the following values:
	- Configuration.bLength must be 9 (9d)
	- Configuration.bDescriptorType must be two (2d)
- 3. For each function perform the following Function Remote Wake test on that function:

#### Function Remote Wake

4. Issue a valid GetStatus() command to the first interface.

- If bit D0 is not set, then the device does not support the function remote wake capability, and the test is over for this function.

- 5. Configure Function Remote Wake:
	- If this is a Function Remote Wake ENABLE test, issue a valid SetFeature() command to the first interface with feature selector FUNCTION\_SUSPEND and the Low wIndex set to 0x2 for WAKE\_ENABLE.
	- If this is a Function Remote Wake DISABLE test, issue a valid SetFeature() command to the first interface with
	- feature selector FUNCTION\_SUSPEND and the Low wIndex set to 0x0 for WAKE\_DISABLE.
- 6. Issue a valid GetStatus() command to the first interface.
	- If bit D1 is not set correctly, reflecting ENABLE or DISABLE, test fails.7. Suspend the parent port of the device under test.
- 8. Sleep for 1 second.
- 9. Check the parent port status to verify that it has suspended.
- 10. Prompt the user to generate a remote wakeup event on the device function under test.
- 11. Wait for 15 seconds for a DEV\_NOTIFICATION event to be generated.
- 12. Check result of a DEV\_NOTIFICATION
	- Notification SubType must be 6
	- Notification NotificationType must be 1
	- If this is a wake disabled test, the test fails if it got a notification matching these settings
	- If this is a wake enabled test, it must have gotten at least one notification matching these settings.
- 13. Test will not access the device during the 15 second wait, so the device must send a wake notification again after tNotification time period. Test fails if only 1 DEV\_NOTIFICATION is received.
- 14. Read the parent port by sending a valid Get Port Status Command.
	- If this is a wake disabled test, PORT\_SUSPENDED must be set.
	- If this is a wake enabled test, PORT\_SUSPENDED must be cleared.
- 15. Do GetStatus() call to verify that Function Suspend and Function Remote Wake settings are identical to original settings.

If this is a Function Remote Enable Test:

- 16. Reset Device. This should reset the Function Remote Wake.
- 23. Issue GetStatus() to device. Remote Wake bit should be 0.
- 24. Repeat steps 7-12.
- 25. Wait for 15 seconds.
- 26. If there is a DEV\_NOTIFICATION received, the test fails.
- 27. If the device supports multiple configurations, repeat this test for each configuration

### <span id="page-46-0"></span>*TD.9.16 Enumeration Test*

This test checks that a device can be enumerated multiple times. **Assertions Used in Test**

#### 9.2.6.2#1

#### **Device States for Test**

This test is run with the device starting in the Address state.

#### **Overview of Test Steps**

The test software performs the following steps.

- 1. A message informs the user that the test has started and how many enumeration iterations will be done. The user can abort the test if it will take too long. However, this will be a test failure.
- 2. Repeat for each test iteration:
	- Issue a port reset
	- Re-enumerate the device tree. If device does not re-enumerate, the test fails.

### <span id="page-46-1"></span>*TD.9.17 Other Speed Configuration Descriptor Test*

This test is not used for 3.1 devices operating at SuperSpeed. See Other Speed Configuration Descriptor test description in USB 2.0 Test Specification.

### <span id="page-46-2"></span>*TD.9.18 Device Qualifier Descriptor Test*

This test is not used for 3.1 devices operating at SuperSpeed. See Device Qualifier Descriptor test description in USB 2.0 Test Specification.

### <span id="page-46-3"></span>*TD.9.19 Control Transfer Timing Test*

This test reports the timing of each phase of a control transfer.

**Assertions Used in Test**

9.2.6.4#2

#### **Device States for Test**

This test is run with the device starting in the Configured state.

#### **Overview of Test Steps**

- 1. Issue a GetDescriptor() request to the device.
- 2. Test will report how much time the Setup, Data & Status phases take to complete.
- 3. This test is informational only.

### <span id="page-46-4"></span>*TD.9.20 LTM Test*

#### This test checks the LTM feature

#### **Assertions Used in Test**

9.4.5#7, 9.4.5#8, 9.4.5#9, 9.4.5#33, 9.4.9#6, 9.4.9#8, 9.4.9#9, 9.4.9#10, 9.4.9#11, 9.4.9#12,9.4.5#21, 9.4.5#22, 9.4.5#23 **Device States for Test**

This test is run with the device starting in the Configured state.

#### **Overview of Test Steps**

1. Check LTM Capability in SuperSpeed Device Capability descriptor. If bit 1 of bmAttributes is 0, the test PASSES. End the test.

#### *If the device supports LTM, then continue.*

- 2. Issue GetStatus() to first interface of Device.
	- wValue 0
- $-$  windex  $-0$
- wLength 2
- 3. Verify that bit D4, LTM Enable, is cleared.
- 4. Issue SetFeature() to device:
	- wValue 50 (LTM\_ENABLE)
	- wIndex 0
	- wLength 0
- 5. Issue GetStatus() to Device.
- 6. Verify that bit D4, LTM\_Enable, is set.
- 7. Wait 5 seconds for a DEV\_NOTIFICATION with type LATENCY\_TOLERANCE\_MESSAGE (2h).
- 8. Verify that a DEV\_NOTIFICATION is received in 10 microseconds
- 9. Issue ClearFeature() to device:
	- wValue 50 (LTM\_ENABLE)
	- wIndex 0
	- wLength 0

10. Wait 5 seconds. Make sure no LTM DEV\_NOTIFICATIONS were received.

### <span id="page-47-0"></span>*TD.9.21 LPM L 1 Suspend Resume Test*

This test is not used for 3.1 devices operating at SuperSpeed. See LPM L1 Suspend Resume test description in USB 2.0 Test Specification.

### <span id="page-47-1"></span>*TD.9.22 Set Feature Test*

#### This test checks the Set Feature command

**Assertions Used in Test**

[tbd]

#### **Device States for Test**

This test is run with the device starting in the Configured state.

#### **Overview of Test Steps**

- 1. Check LTM Capability in SuperSpeed Device Capability descriptor.
	- If bit 1 of bmAttributes is 0, then LTM is NOT SUPPORTED.
	- If bit 1 of bmAttributes is 1, then LTM is SUPPORTED.
- 2. Check LDM Capability in BOS descriptor:
	- If the Precision Time Management Capability descriptor exists, then LDM is SUPPORTED.
	- If it does not exist then LDM is NOT SUPPORTED.
- 3. Issue GetStatus() to Device.
	- wValue 0
	- wIndex 0
	- wLength 2
- 4. Verify that bit D2, U1 Enable, is cleared.
- 5. Issue SetFeature() to device:
	- wValue 48 (U1\_ENABLE)
	- wIndex 0
	- wLength 0
- 6. Issue GetStatus() to Device.
- 7. Verify that bit D2, U1 Enable, is set.
- 8. Issue ClearFeature() to device:
	- wValue 48 (U1\_ENABLE)
		- wIndex 0

- wLength – 0

- 9. Issue GetStatus() to Device.
- 10. Verify that bit D2, U1 Enable, is cleared.
- 11. Repeat steps 3-10 for U2, with the following differences..
	- In step 4, The U2\_Enable status bit is D3.
	- In steps 5 and 8, wValue is 49 (U2\_Enable)
- 12. If LTM is supported, then repeat steps 3-10 with the following differences.
	- In step 4, The U2\_Enable status bit is D4.
	- In steps 5 and 8, wValue is 50 (LTM\_Enable)
- 13. If LDM is supported, then repeat steps 3-10 with the following differences:
	- In steps 3, 6 & 9 issue GetStatus() with wValue==1, wLength==4.
	- In step 4, The LDM\_Enable status bit is D0.
	- In steps 5 and 8, wValue is 53 (LDM\_Enable)
- 14. Place device in Addressed state.
- 15. Issue SetFeature(U1\_ENABLE)
- 16. Verify that SetFeature command failed.
- 17. Place device in Configured state.
- 18. Repeat steps 14-17 for U2\_ENABLE.
- 19. If LTM is supported, then repeat steps 14-17 for LTM\_ENABLE.
- 20. If LDM is supported, then repeat steps 14-17 for LDM\_ENABLE.
- 21. Issue SetFeature(U1\_ENABLE)
- 22. Issue a GetStatus, and verify that U1\_Enable is set.
- 23. Reset the device (that is, Issue a PortReset command to the parent port of the device).
- 24. Place device in Configured state.
- 25. Issue a GetStatus and verify that U1\_Enable is cleared.
- 26. Repeat steps 18-22 for U2\_ENABLE.
- 27. If LTM is supported, then repeat steps 21-25 for LTM\_ENABLE.
- 28. If LDM is supported, then repeat steps 21-25 for LDM\_ENABLE with the following changes.
	- In step 21 issue ClearFeature(LDM\_ENABLE).
	- In step 22 verify that entire status (LDM\_Enable, LDM\_Valid, LDM\_Link\_Delay, all reserved bits) is zero.
	- In step 25 verify that LDM\_Enable is set.
- NOTE: For each GetStatus() request, verify that the number of bytes returned is equal to wLength (where wLength==2 if wValue.LoByte=0 (STANDARD\_STATUS), and wLength==4 when wValue.LoByte=1 (PTM\_STATUS)).

## <span id="page-48-0"></span>*TD.9.23 Reset Device Test*

This test checks that device connects at the correct speed depending on the ports enabled

**Assertions Used in Test**

9.1.1.3#4

#### **Device States for Test**

This test is run with the device starting in the Default state.

#### **Overview of Test Steps**

- 1. Connect an Enhanced SuperSpeed device to a SuperSpeed port.
- 2. Issue a GetDescriptor(BOS) and determine the highest 2.0 supported speed.
- 3. Disable the SuperSpeed port.
- 4. Wait for the port connect bit to show a device connected at the highest 2.0 supported speed for this device on the 2.0 port shared by the physical connector.
- 5. If device does not re-connect at this speed, the test fails.
- 6. Enable the previously disabled SuperSpeed Port.
- 7. Issue a 2.0 reset.
- 8. The device must re-connect on the SuperSpeed Port.
- 9. Disable the SuperSpeed Port
- 10. Wait for the port connect bit to show a device connected at the highest 2.0 supported speed for this device on the 2.0 port shared by the physical connector.
- 11. Issue a 2.0 reset.
- 12. Wait for the port enable bit to be set on the 2.0 port.
- 13. Issue a GetDescriptor(device).
- 14. Enable the previously disabled SuperSpeed Port.
- 15. Issue a 2.0 reset.
- 16. The device must re-connect on the SuperSpeed Port.
- 17. Disable the SuperSpeed Port
- 18. Wait for the port connect bit to show a device connected at the highest 2.0 supported speed for this device on the 2.0 port shared by the physical connector.
- 19. Issue a 2.0 reset.
- 20. Wait for the port enable bit to be set on the 2.0 port.
- 21. Issue a GetDescriptor(device).
- 22. Issue a SetAddress() to the device.
- 23. Enable the previously disabled SuperSpeed Port.
- 24. Issue a 2.0 reset.
- 25. The device must re-connect on the SuperSpeed Port.
- 26. Disable the SuperSpeed Port
- 27. Wait for the port connect bit to show a device connected at the highest 2.0 supported speed for this device on the 2.0 port shared by the physical connector.
- 28. Issue a 2.0 reset.
- 29. Wait for the port enable bit to be set on the 2.0 port.
- 30. Issue a GetDescriptor(device).
- 31. Issue a SetAddress() to the device.
- 32. Issue a SetConfiguration() to the device
- 33. Enable the previously disabled SuperSpeed Port
- 34. Issue a 2.0 reset.
- 35. The device must re-connect on the SuperSpeed Port.

36. Verify that device reports BCD 2.10 when it is operating at HS or FS.

### <span id="page-49-0"></span>*TD.9.24 U1 and U2 Test*

This test verifies U1 and U2 behavior. Run at the root port and behind a SS hub. **Assertions Used in Test** 9.4.9#6, 9.4.5#10, 9.1.1.6#1, 9.4.5#9, 9.4.5#8, 9.4.5#7, **Device States for Test** Configured state only **Overview of Test Steps** The test software performs thefollowing steps:

#### U2 with SetFeature() to device

- 1. Send a SetFeature(U2\_ENABLE) to the device.
- 2. Send a GetStatus() to the device and verify that U2 is enabled.
- 3, Set the U2 Timeout value to 1 for the parent port of the device
- 4. Allow 520ms for port to go to U2.
- 5. Bring link back to U0 by changing Link State of parent port to U0
- 6. Send a ClearFeature(U2\_ENABLE) to the device.
- 7. Set U2 Timeout value to 0 for the parent port of the device.
- 8. Send a GetStatus() to the device and verify that U2 is disabled.

#### U1 with SetFeature() to device

- 9. Send a SetFeature(U1\_ENABLE) to the device.
- 10. Send a GetStatus() to the device and verify that U1 is enabled.
- 11. Set the U1 Timeout value to 1 for the parent port of the device.
- 12. Allow 520ms for port to go to U2.
- 13. Bring link back to U0 by chaning Link State of parent port to U0.
- 14. Send a ClearFeature(U1\_ENABLE) to the device.
- 15. Set U1 Timeout value to 0 for the parent port of the device.
- 16. Send a GetStatus() to the device and verify that U1 is disabled.

#### U1 and U2 with SetFeature() to device

- 17. Send a SetFeature(U1\_ENABLE) to the device.
- 18. Send a GetStatus() to the device and verify that U1 is enabled.
- 19. Send a SetFeature(U2\_ENABLE) to the device.
- 20. Send a GetStatus() to the device and verify that U2 is enabled.
- 21. Set U1 and U2 timeout values to 1 for the parent port.
- 22. Wait 520ms for the port to go to a low power state.
- 23. Device should go to U1 and then U2.
- 24. Bring the link back to U0 by setting Port Link State of parent port to U0.
- 25. Send a ClearFeature(U1\_ ENABLE) to the device.
- 26. Send a GetStatus() to the device and verify that U1 is disabled.
- 27. Send a ClearFeature(U2\_ ENABLE) to the device.
- 28. Send a GetStatus() to the device and verify that U2 is disabled.
- U1 with Force PM Link Accept
- 29. Enable Force PM Link Accept
- 30. Set the U1 Timeout value to 1 for the parent port of the device
- 31. Allow 520ms for the port to go to U2
- 32. Bring link back to U0 by changing Link State of parent port to U0
- 33. Set U1 Timeout value to 0 for the parent port of the device.
- 34. Clear Force PM Link Accept

#### U1 + U2 with Force PM Link Accept

- 35. Enable force PM Link Accept
- 36. Set U1 and U2 timeout values to 1 for the parent port.
- 37. Wait 520ms for the port to go to a low power state.
- 38. Device should go to U1 and then U2.
- 39. Bring the link back to U0 by setting Port Link State of parent port to U0.
- 40. Disable Force PM Link Accept
- 44. Re-enumerate the device to make sure the Force PM Link Accept LPM is cleared.

### <span id="page-50-0"></span>*TD.9.25 Deferred Packet Test*

This test verifies usage of deferred packets. It is only run behind a SS hub. **Assertions Used in Test**

9.4.9#5, 9.4.5#8, 9.4.9#6, 9.4.5#10, 9.1.1.6#1, 9.4.5#7, 9.4.5#9

#### **Device States for Test** Configured state only **Overview of Test Steps**

- 1. Send a SetFeature(U1\_ENABLE) to the device
- 2. Set U1 Timeout value to 1 for the parent port
- 3. Wait 520ms for link to go to U1
- 4. Send a GetStatus() to the device. This should cause the hub to generate a deferred packet.
- 5. The GetStatus() call must succeed.
- 6. Verify that the link went to U0.
- 7. Send a ClearFeature(U1\_ENABLE) to the device.
- 8. Set the U1 Timeout value to 0 for the parent port.

#### Repetitions:

Repeat test steps with only U2 enabled. Repeat test steps with both U1 and U2 enabled.

## <span id="page-51-0"></span>*TD.9.26 Set Isochronous Delay Test*

This test verifies a device's ability to accept isochronous delay values sent to it **Assertions Used in Test** 9.4.11#1, 9.4.11#2, 9.4.11#3

**Device States for Test**

This test is run with the device in Default, Address, and Configured state.

#### **Overview of Test Steps**

The test software performs the following steps.

- 1. Place the device in the desired starting state.
- 2. Send a SetIsochDelay() with the following values
	- wValue set to 0x28.
	- wIndex set to Zero.
	- wLength set to Zero.

Test fails if the device responds with a stall or an error.

### <span id="page-51-1"></span>*TD.9.27 Set SEL Test*

This test verifies a device's ability to accept system exit latency values sent to it. **Assertions Used in Test**

#### 9.4.12#1, 9.4.12#2

**Device States for Test**

This test is run with the device in the Address, and Configured state.

#### **Overview of Test Steps**

The test software performs the following steps.

- 1. Place the device in the desired starting state.
- 2. Send a SetSEL() with the following values
	- wValue set to Zero.
	- wIndex set to Zero.
	- wLength set to Six.
	- Data
		- $U1SEL = 0x20$  $U1PEL = 0x0A$  $U2SEL = 0x0815$  $U2PEL = 0x07FF$

Test fails if the device responds with a stall or an error.

### <span id="page-52-0"></span>*TD.9.28 SuperSpeedPlus Isochronous Endpoint Companion Descriptor Test*

This test verifies that the device under test reports SuperSpeedPlus isochronous endpoint companion descriptors in compliance with the specification.

#### **Assertions Used in Test**

9.6.7#20, 9.6.7#22, 9.6.8#1, 9.6.8#2, 9.6.8#3, 9.6.8#4.

#### **Device States for Test**

This test is run with the device in Default, Address, and Configured state.

#### **Overview of Test Steps**

The test software performs the following steps.

- 1. Place the device in the desired starting state.
- 2. Send a GetDescriptor(wValue, wIndex, wLength, Data) request with the following values:
	- wValue set to Two (Configuration).
	- wIndex set to Zero.
	- wLength wTotalLength (All of the Configuration Descriptor Set).
- 3. Parse the data returned, keeping all endpoint descriptors obtained
- 4. Check if each SuperSpeed endpoint has a SuperSpeed Endpoint Companion Descriptor. Test fails if it doesn't: (9.6.7#1)
	- EndpointCompanion.bLength must be equal to six (6d) (9.6.7#3)
- EndpointCompanion.bDescriptorType must be 48d for SUPERSPEED\_USB\_ENDPOINT\_COMPANION (48d) (9.6.7#4)

#### 5. For each SuperSpeed Endpoint Companion Descriptor, get the following descriptor, if any.

- 6. If the following descriptor exists, check whether it's a SuperSpeedPlus Isochronous Endpoint Companion descriptor:
	- EndpointCompanion.bLength must be equal to eight (8d) (9.6.8#1)
	- EndpointCompanion.bDescriptorType must be 49d for

SUPERSPEEDPLUS\_ISOCHRONOUS\_ENDPOINT\_COMPANION (49d)

- 7. Check bit 7 of EndpointCompanion.bmAttributes:
	- a. If it is one, then test fails if endpoint is Bulk. (9.6.7#9)
	- b. If it is one, then test fails if endpoint is Control or Interrupt. (9.6.7#10)
	- c. If it is one, and the endpoint is Isochronous, then test fails if following descriptor does not exist, or is not a SuperSpeedPlus Isochronous Endpoint Companion descriptor. (9.6.7#20)
	- d. If it is zero, then test fails if following descriptor exists and is a SuperSpeedPlus Isochronous Endpoint Companion descriptor. (9.6.7#20)
- 8. If there is a valid SuperSpeedPlus Isochronous Endpoint Companion descriptor:
	- a. Test fails if the wReserved is not zero (9.6.8#3)
	- b. Test fails if dwBytesPerInterval is less than 48K (C000H).(9.6.8#4)
- 9. If the device supports multiple configurations, repeat this test for each configuration

### *TD.9.29 Sublink Speed Test*

This test verifies that SuperSpeed devices correctly report sublink speed.

## **Assertions Used in Test**

8.5.6.7#1, 8.5.6.7#3, 8.5.6.7#4, 8.5.6.7#5, 8.5.6.7#6, 8.5.6.7#7, 8.5.6.7#8, 8.5.6.7#9

### **Device States for Test**

This test is run with the device in Default state.

### **Overview of Test Steps**

The test software performs the following steps.

- 1. Place the device in the Default state.
- 2. Issue SetAddress command.
- 3. If the DUT is a SuperSpeed Gen1 device:
	- a. Test fails if device sent any Device Notification Transaction Packets after the SetAddress (8.5.6.7#1)
- 4. If the DUT is a SuperSpeed Gen2 device:
	- a. Verify that 2 Device Notification Transaction Packets are received after the SetAddress (8.5.6.7#1, 8.5.6.7#5, 8.5.6.7#1, 8.5.6.7#3)
	- b. Test fails if any of the following fields are incorrect in the first Dev Notification packet (Rx):
		- i. Notification subtype must be 6, Device Notification Transaction Packet (8.5.6.7#1)
		- ii. Notification type must be 5, SUBLINK\_SPEED (8.5.6.7#1)
		- iii. TPF must be 1 (8.5.6.7#4)
		- iv. ST must be 0, symmetric (8.5.6.7#6)
		- v. Direction must be 0, Rx (8.5.6.7#3)
		- vi. LSE must be 3, GBs
		- vii. Lane Count must be 0 (8.5.6.7#8)
		- viii. LP must be 1 (8.5.6.7#9)
	- c. Test fails if any of the following fields
		- i. Notification subtype must be 6, Device Notification Transaction Packet (8.5.6.7#1)
		- ii. Notification type must be 5, SUBLINK\_SPEED (8.5.6.7#1)
		- iii. TPF must be 0 (8.5.6.7#4)
		- iv. ST must be 0, symmetric (8.5.6.7#6)
		- v. Direction must be 1, Tx (8.5.6.7#5)
		- vi. LSE must be 3, GBs
		- vii. Lane Count must be 0 (8.5.6.7#8)
		- viii. LP must be 1 (8.5.6.7#9)

### <span id="page-53-0"></span>*Other Tests To Run*

- 1. All Enhanced SuperSpeed devices must demonstrate that they run at all speeds supported as declared in their BOS USB 2.0 Capability Descriptor.
- 2. All Enhanced SuperSpeed devices must pass class-specific USB tests.

# <span id="page-53-2"></span><span id="page-53-1"></span>**Appendix**

### *Changes in Revision 0.72*

1. In TD 9.1, require bcdUSB to be 310H.